# Catalogo de Aplicaciones

# Elaborado por: Ramírez Medina Cesar Francisco

2020-2022

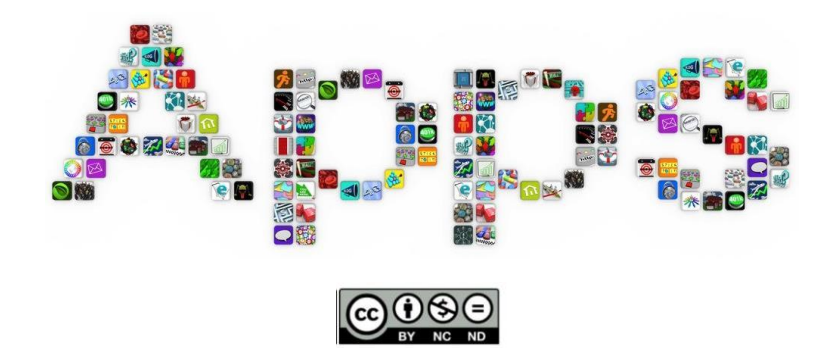

La educación presencial tuvo que modificar sus métodos de aprendizaje tradicionales y migrar a una modalidad virtual, donde docentes y alumnos tuvieron que adaptarse a este nuevo sistema de aprendizaje.

La pandemia represento muchos desafíos para todos los involucrados en el proceso educativo, uno de los más importantes fue aprender a utilizar herramientas tecnológicas, no solo en conocer el funcionamiento de una aplicación sino encontrar su utilidad al ser aplicada en alguna estrategia didáctica.

En este catálogo, encontrarás información sobre diferentes Apps, software libre y sitios webs que te serán de utilidad para planear tus clases virtuales o bien para que los alumnos las utilicen en el desarrollo de algún tema de sus asignaturas.

Las aplicaciones nombradas en el catálogo las encontrarás clasificadas de la siguiente forma:

Aplicaciones para Videoconferencia

Aplicaciones para mensajería instantánea

Aplicaciones para transferencia de archivos

Aplicaciones para edición de imágenes

Herramientas para crear videos animados

Aplicaciones para edición de videos

Plataformas educativas

Aplicaciones para crear presentaciones

Aplicaciones para crear mapas mentales

Aplicaciones para crear podcast

Aplicaciones para crear cuestionarios on-line

Aplicaciones para crear actividades interactivas

Google Worspace for Education

Sitios web con imágenes de uso libre

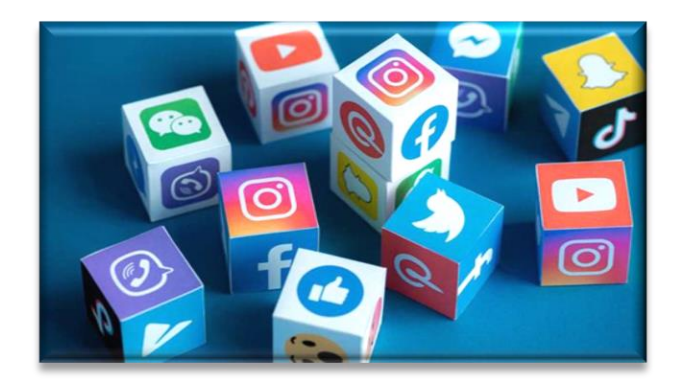

## **Apps para Videoconferencia**

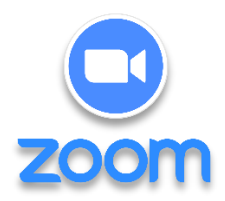

Zoom Cloud Meeting o simplemente Zoom es una plataforma que **ofrece servicios de videollamadas a través de internet por medio de dispositivos móviles u ordenadores**. Su sistema funciona por medio de la nube y permite realizar videoconferencias, salas de chat, llamadas de audio y grabar dichas sesiones mientras se llevan a cabo.

#### Además, **Zoom se encuentra disponible para diferentes sistemas operativos de PC y teléfonos inteligentes**.

Esta aplicación permite que sus salas pueden albergar un gran número de usuarios de forma simultánea y ofrece diferentes herramientas que facilitan el control de las reuniones.

De esta manera, es posible compartir archivos digitales de cualquier tipo en tiempo real con el resto de los usuarios, algo que permite llevar a cabo reuniones de forma virtual.

Ofrece además el uso compartido de aplicaciones y escritorios, pizarras y anotaciones, y es posible integrar la comunicación con Microsoft Outlook, Chrome y la herramienta de trabajo colaborativo Slack.

Zoom cuenta con una versión gratuita que puede ser usada por cualquier persona y permite hasta 100 participantes, sin embargo, también ofrece una serie de servicios adicionales a modo de subscripción por los que una empresa o grupo de usuarios puede pagar. Se puede descargar e instalar desde el siguiente enlace https://zoom.us/.

La licencia que ofrece la UNAM a los académicos es de 1800 horas continuas, es decir, no se interrumpen las reuniones como en las versiones gratuitas.

La licencia se puede activar o renovar en la pagina<https://aulas-virtuales.cuaieed.unam.mx/> y solo basta identificarse como docente y seguir un tutorial en esta pagina que permite realizar este proceso de forma muy sencilla.

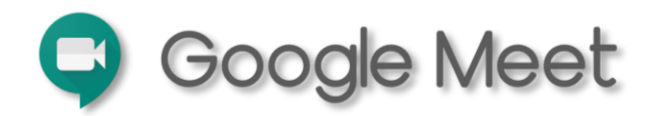

Es la app para videollamadas grupales de G Suite Essentials, espacio de trabajo integrado y seguro de Google que incluye almacenamiento de archivos en Drive y documentos colaborativos incorporados.

Esta aplicación permite reuniones de hasta 250 personas. Además, se puede grabar y guardar en Google Drive para que luego sea visualizada por los miembros del equipo que no asistieron a la reunión.

Está diseñado para funcionar con el Calendario de Google, así que es fácil programar, consultar detalles de una reunión y unirse.

Se deben otorgar permiso a Google de acceder a la cámara, micrófono y fotos del dispositivo.

Para poder utilizar esta app se debe contar con una cuenta de Gmail.

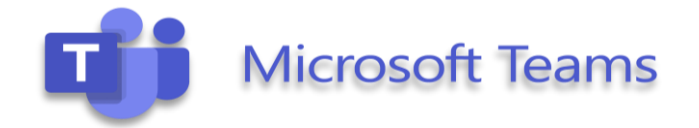

Es la aplicación de Microsoft 365 para las videollamadas en el trabajo. Permite comunicarse al instante gracias a su chat desde el cual se puede llamar al resto de compañeros con un solo clic y agregar al resto sin necesidad de convocarles a través del correo electrónico.

Permite grabar las sesiones para que aquellos participantes que no hayan podido asistir puedan verlas al finalizar la llamada.

Permite administrar proyectos a distancia, incluyendo la posibilidad de editar y compartir archivos. Se puede realizar la conexión con video y audio HD y participar en reuniones desde cualquier lugar.

También se puede chatear, en privado o en grupo, y comunicarse a través de canales designados, guardar conversaciones, personalizar las notificaciones, buscar dentro de chats y conversaciones, todo con seguridad a nivel empresarial.

Microsoft Teams es un servicio multiplataforma. Existen aplicaciones para **Windows, MacOS, iOS y Android**.

Además, cuenta con la **versión web** de Teams a través del navegador, la cual cada vez se asemeja más a la aplicación de escritorio.

En el siguiente enlace se puede descargar la app, está disponible para dispositivos móviles y para PC <https://www.microsoft.com/es-ww/microsoft-teams/log-in>

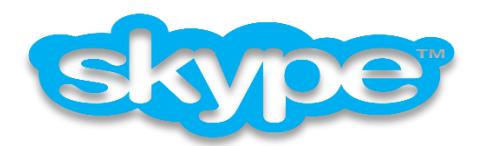

Skype es una aplicación o programa que se puede instalar en la computadora o dispositivo móvil para comunicarse con personas de cualquier parte del mundo por medio de llamadas, video conferencias y mensajería instantánea.

Es de las **plataformas de conferencias online** más antiguas y populares del mundo.

Combina a la perfección las videoconferencias con mensajería instantánea, llamadas y colaboración en documentos. Todo con una excelente resolución de imagen y sonido.

A través de Skype, se pueden tener hasta 25 participantes en una videollamada HD.

Además se pueden enviar mensajes de texto, llamadas de voz a teléfonos celulares o fijos, enviar archivos GIF, chatear, compartir fotos y videos o compartir la pantalla para realizar presentaciones.

Esta aplicación también permite leer y responder mensajes de texto del teléfono en una computadora de escritorio.

Además de la versión web, cuenta con aplicaciones tanto para Android como para iOS y Windows Phone.

En el siguiente enlace se puede descargar la app, está disponible para dispositivos móviles y para PC [https://www.skype.com/es/.](https://www.skype.com/es/)

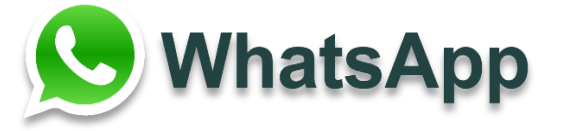

Actualmente encabeza el primer en lugar de las apps de mensajería instantánea más utilizadas del mundo, con más de 2.000 millones de usuarios. Su última actualización permite reuniones online de hasta 8 personas, gracias a la cual empieza a abrirse paso entre las aplicaciones para videoconferencias.

En la página oficial de la app<https://www.whatsapp.com/> se puede descargar y configurar para diferentes plataformas en dispositivos móviles y PC.

**Se recomienda a los profesores cuidar aspectos de privacidad de los estudiantes.**

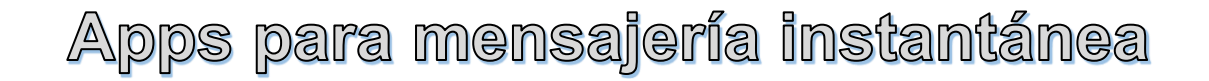

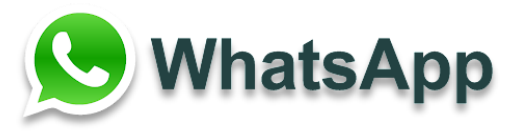

Es una de las aplicaciones de mensajería más utilizadas en el mundo, y es que es muy fácil de instalar, además de ser gratuita. Se puede chatear y compartir distintos elementos, como la ubicación, fotos, documentos y contactos. También se pueden hacer llamadas de voz o video con grupos de hasta ocho personas.

Se pude tener la lista de contactos del teléfono, aunque primero se debe dar acceso a la aplicación. Una de las cualidades que hace tan atractiva esta app, aparte de su popularidad, es la adición de cifrado de extremo a extremo para proteger la privacidad y la seguridad de todos sus usuarios.

Se pueden enviar archivos PDF, documentos, hojas de cálculo, presentaciones y muchos formatos más sin necesidad de usar otra aplicación o el correo electrónico del usuario.

Se pueden enviar documentos de hasta 100 MB como máximo.

En la página oficial de la app<https://www.whatsapp.com/> se puede descargar y configurar para diferentes plataformas en dispositivos móviles y PC.

#### **Se recomienda a los profesores cuidar aspectos de privacidad de los estudiantes.**

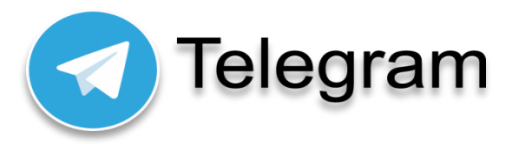

Telegram se refiere a sí mismo como la aplicación de mensajería más rápida disponible.

Además, funciona tanto en dispositivos móviles, como en una computadora de escritorio. Esta aplicación puede almacenar el historial del chat en la nube, compartir archivos sin límite de tamaño, y los chats están asegurados con cifrado AES simétrico de 256 bits, cifrado RSA de 2048 bits y seguro de clave Diffie-Hellman.

También cuenta con soporte para calcomanías, GIF, edición de fotos y videos, y chats grupales que pueden llegar hasta 200,000 personas. Es completamente gratuito y no contiene anuncios.

En el siguiente enlace se puede descargar la app, está disponible para dispositivos móviles y para PC [https://telegram.org/.](https://telegram.org/)

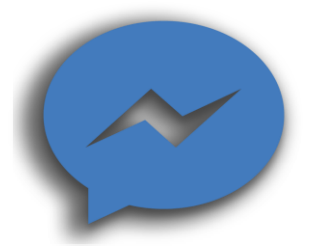

Facebook tiene su propia aplicación de mensajería, para poder utilizarla se debe tener una cuenta en esta red social. Esta plataforma agrega automáticamente tus contactos de Facebook, pero también tienes la posibilidad de agregar un contacto nuevo o permitir que alguien te agregue como contacto al escanear un código único. Además, ofrece muchas pegatinas y GIF, junto con llamadas de video y voz que son claras y muy confiables.

También se pueden compartir archivos, ubicación y enviar dinero en algunos mercados, e incluso se puede iniciar una conversación secreta, es decir, conversaciones encriptadas de extremo a extremo.

Con la nueva función Salas de Messenger se pueden hospedar a hasta 50 personas y crear un enlace para el chat, así puede ser compartido con cualquiera, sin importar si la persona invitada está en Facebook o no.

En el siguiente enlace se puede consultar más opciones que se incluyen en esta app <https://www.messenger.com/> .

# Apps para transferencia de archivos

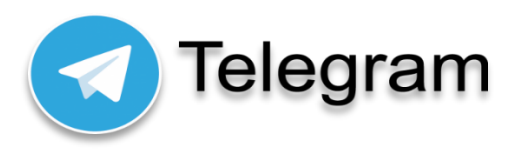

Es una aplicación de mensajería, esta app se pueden enviar archivos desde tu dispositivo móvil de hasta 1.5 GB. Esta transferencia solo se puede realizar entre usuarios de Telegram.

En el siguiente enlace se puede descargar la app, está disponible para dispositivos móviles y para PC [https://telegram.org/.](https://telegram.org/)

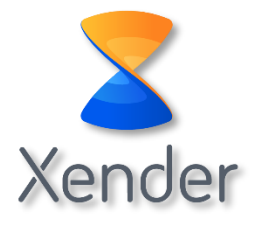

Es una aplicación que permite compartir archivos grandes y hace uso de la función de punto de acceso Wi-Fi del teléfono para la transferencia de archivos y no hace uso de los datos móviles.

En el siguiente enlace se puede descargar la app, está disponible para dispositivos móviles y para PC [http://www.xender.com/index.html.](http://www.xender.com/index.html)

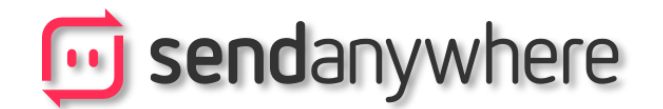

Es una aplicación para intercambiar datos de forma segura entre distintos dispositivos, ya sean teléfonos móviles, tabletas u ordenadores y además sin importar el sistema operativo, pues funciona tanto en iOS como en Android y de la misma forma en Windows y en macOS.

Es una aplicación gratuita y no es necesario registrarse para utilizarla, se pueden enviar archivos desde 4GB hasta 10 GB, utilizando la extensión para Chrome o Outloook.

En el siguiente enlace se puede descargar la app, está disponible para dispositivos móviles y para PC [https://send-anywhere.com/.](https://send-anywhere.com/)

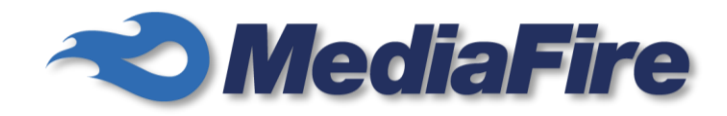

Es uno de los sistemas de almacenamiento de archivos en nube más conocidos, ahora disponible para iPhone, Android, OSX, Windows y plataformas web.

Permite hasta 10 GB de almacenamiento gratuito en la nube, se requiere registrarse para poder utilizar este servicio de almacenamiento.

En el siguiente enlace<https://www.mediafire.com/> se realiza el registro y activación de la cuenta.

# Apps para edición de imágenes

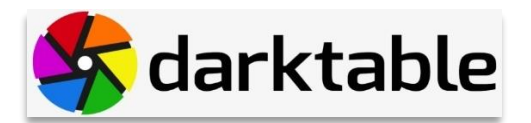

Es un programa de código abierto que ha sido creado como alternativa a otros programas de pago, ofreciendo también todas las herramientas necesarias para el retoque fotográfico.

Además, otra de sus grandes ventajas es que es multiplataforma y gratuito, estando disponible para Windows, macOS, FreeBSD y múltiples distribuciones de GNU/Linux.

Esta aplicación está enfocada al tratamiento de las fotos que vienen directamente de la cámara fotográfica en formato RAW, para hacer las veces de revelado digital.

Sin embargo, también tiene muchas otras opciones de retoque.

Página web para descarga e instalación de la aplicación: [https://www.darktable.org/.](https://www.darktable.org/)

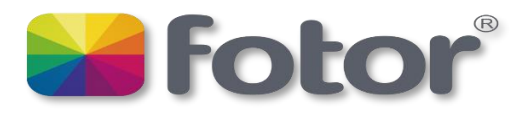

Es una aplicación web que se ejecuta desde el navegador. Es una aplicación que está diseñada para permitirte hacer retoques rápidos en las imágenes.

Ofrece varias opciones de mejoras rápidas para tus fotos, que la convierten en una herramienta rápida de utilizar.

Tiene una versión gratuita y una de pago, siendo la gratis bastante completa con opciones como la de editar grupos de fotos.

Página web para usar la aplicación: <https://www.fotor.com/es/>

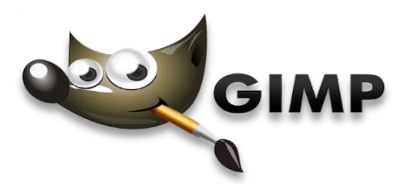

GIMP es posiblemente una de las mejores aplicaciones de edición fotográfica que se pueden encontrar en la web.

Es de código abierto y totalmente gratuita, lo que quiere decir que toda la comunidad puede ver cómo funciona y ayudar a solucionar fallos, y que no se tiene que pagar nada por utilizarla. Se trata de un programa pensado para ser una alternativa completa al Photoshop de pago, por lo que integra opciones avanzadas de edición, trabajar con capas y demás herramientas.

También ofrece las opciones más sencillas, filtros y otros detalles para usarla tanto para ediciones rápidas como para creaciones más complejas.

Página web para descarga e instalación de la aplicación: https://www.gimp.org/

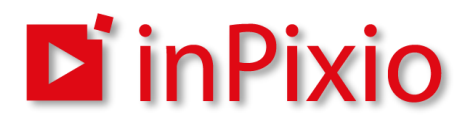

Es otro excelente editor gratuito de fotos con el que se pueden hacer varios tipos de retoques.

Ofrece una gran cantidad de filtros, y añade muchísimas opciones de edición que van desde efectos como hacer la foto antigua y otras mejores, incluyendo recortes, ajustes en los colores y más.

Hasta el momento solo hay versión para Windows.

Página web para descarga e instalación de la aplicación: https://www.inpixio.com/free-photoeditor/.

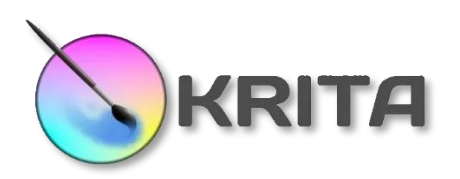

Es un excelente programa de pintura digital diseñado especialmente para artistas que trabajan con ilustración, historietas, arte conceptual, pintura, y demás.

Es una herramienta gratuita y de software libre, con versiones para Windows, Linux y macOS.

Tiene una interfaz del usuario intuitiva, con paneles que puedes mover y personalizar para adecuarlos al estilo de trabajo del usuario.

También cuenta con estabilizadores de pincel, paleta emergente, motores de pincel, modo de envoltura y administrador de recursos. También sirve para retocar fotografías.

Página web para descarga e instalación de la aplicación: [https://krita.org/es/descargar/krita](https://krita.org/es/descargar/krita-desktop-es/)[desktop-es/](https://krita.org/es/descargar/krita-desktop-es/) .

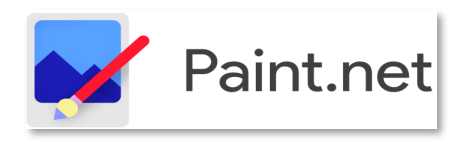

Es otro de los editores de fotografía más populares y con mayor antigüedad ya que viene incluido desde las primeras versiones de Windows.

Originalmente fue patrocinado por Microsoft, formando parte de un proyecto de algunos alumnos universitarios, lo que permitió una evolución en su desarrollo.

Inicialmente, Paint.NET buscaba ser un sustituto del popular Paint de Microsoft, pero con el paso de los años ha ido convirtiéndose en una herramienta mucho más completa y con opciones bastante avanzadas, como añadir capas, efectos especiales, y todo tipo de ediciones avanzadas.

Hasta el momento solo hay versión para Windows.

Página web para descarga e instalación de la aplicación: [https://www.getpaint.net/.](https://www.getpaint.net/)

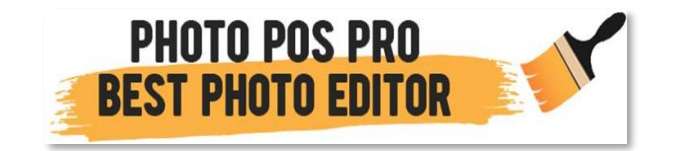

Este es un programa profesional que se puede descargar e instalar gratis, y que combina varias opciones gratuitas con otras de pago a la hora de retocar fotos.

La herramienta gratuita es suficiente para la mayoría de retoques sencillos, contando con una interfaz que busca la sencillez de uso.

La gran limitación de esta versión gratuita es que sólo se pueden exportar las fotos a una resolución máxima de 1.024x1.024 píxeles.

Hasta el momento solo hay versión para Windows.

Página web para descarga e instalación de la aplicación: [https://www.photopos.com/PPP3\\_BS/Photo-Pos-Pro-Free-Photo-Editor.aspx](https://www.photopos.com/PPP3_BS/Photo-Pos-Pro-Free-Photo-Editor.aspx) .

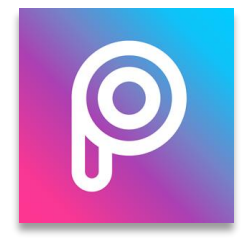

PicsArt Photo Editor es uno de los más populares y completos editores de fotos para dispositivos móviles, aunque también se puede encontrar en la tienda de aplicaciones de Windows para PC.

Con su versión gratuita no sólo se pueden crear collages de hasta 10 imágenes, sino también se pueden editar vídeos y fotos. Para ello cuenta con una galería de herramientas que permiten editar la imagen con diferentes efectos visuales, así como recortarlas.

La aplicación tiene diferentes proporciones prediseñadas para poder subirlas a diferentes redes sociales y webs.

Se pueden elegir las proporciones de Instagram, pero también crearlas para Facebook, Twitter, Pinterest o YouTube. Tiene una versión de pago con sincronización entre dispositivos y opciones de edición más avanzadas.

Página web para registrarse y poder utilizar la aplicación: <https://picsart.com/> .

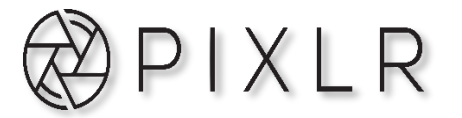

Es otra potente herramienta web de edición fotográfica.

En su web hay dos tipos de producto, un Pixlr E centrado para la edición más profesional fotográfica y con soporte hasta para imágenes en 4K, y un Pixlr X para las ediciones rápidas con opciones más sencillas.

Página web para registrarse y poder utilizar la aplicación: <https://pixlr.com/es/>.

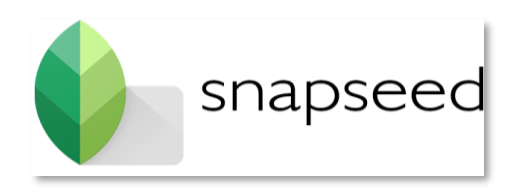

Se trata de otra aplicación fotográfica enfocada a los dispositivos móviles.

De hecho, lleva años siendo una de las mejores en este campo, sobre todo por ofrecer una interfaz sencilla de utilizar junto a un buen número de herramientas.

Todo funciona a través de deslizar el dedo para cambiar de ajustes y cambiar el nivel de cada ajuste.

Con Snapseed se pueden hacer sencillos recortes hasta ajustes avanzados como modificar la orientación de una cara o borrar objetos.

Su principal atractivo es que **es totalmente gratis**, sin anuncios ni sorpresas.

La aplicación puede ser descargada e instalada desde Play Store y App Store.

### **Herramientas para crear videos animados**

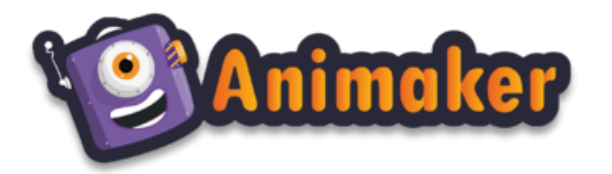

Es la aplicación perfecta para hacer vídeos animados explicativos. ¿Qué quiere decir esto? Los vídeos explicativos ayudan a exponer un concepto a una audiencia utilizando personajes animados.

Este tipo de vídeos se utiliza mucho para contestar preguntas comunes sobre un tema, explicar las características de un producto, un vídeo de ventas o a veces son utilizados para tutoriales, tiene múltiples personajes y animaciones que pueden realizar diferentes movimientos, la interfaz es simple, buena cantidad de efectos, animaciones para crear vídeos, puedes editar directamente en línea.

Se puede usar en diferentes plataformas como Windows PC, Mac OS, Android e iOS.

Página web para registrarse y poder utilizar la aplicación: <https://www.animaker.es/>.

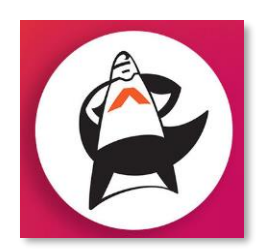

Una ventaja diferenciadora de Animatron es que se puede trabajar en el montaje de un vídeo junto con otras personas a la vez.

Cuenta con dos versiones: Wave en la cual se pueden crear vídeos rápidos animados para Facebook y versión Studio para hacer vídeos explicativos con un estilo Whiteboard (en pizarra blanca) y Cartoon (caricaturesco).

Se caracteriza por tener un editor de "arrastrar y soltar". Y entre sus funciones destacan la posibilidad de insertar fuentes, imágenes y audio para personalizar un vídeo.

Los videos exportados pueden compartirse directamente en redes sociales, como Facebook, YouTube y Twitter.

Página web para registrarse y poder utilizar la aplicación: <https://www.animatron.com/>

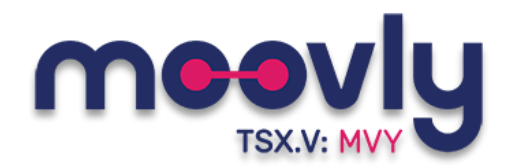

Esta plataforma sirve para crear vídeos animados a partir de plantillas, pero también desde cero, mediante la inserción de toda clase de objetos.

Incluye una versión gratis limitada con la que se pueden hacer vídeos de hasta 10 minutos pero en poca resolución. En todo caso, es suficiente para crear animaciones bastante decentes.

Se diferencia de otras apps para hacer vídeos animados porque permite al usuario subir sus propias imágenes o audios.

También está integrado completamente a la plataforma de imágenes de alta calidad de Shutterstock, desde la cual se pueden descargar imágenes, vídeos y sonidos. Todos los vídeos se realizan en línea.

Página web para registrarse y poder utilizar la aplicación: <https://www.moovly.com/>.

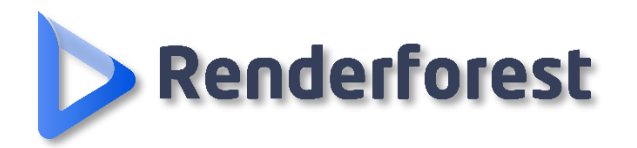

Esta plataforma requiere de registro, con su versión gratuita se pueden crear vídeo animados en pocos minutos, cuenta con un plan mensual con el que se puede acceder a numerosas plantillas profesionales.

Es muy recomendado para hacer intros animadas para YouTube. Permite crear presentaciones dinámicas, seleccionar una plantilla, personalizar imágenes y textos, y se puede realizar online.

Tiene una herramienta de edición animada para vídeos explicativos muy buena. Renderforest es una plataforma de creación de videos basada en la nube, que está diseñada para mejorar el proceso de creación de videos y simplificarlo.

Esta herramienta se centra en la flexibilidad y la calidad, ayudándo a crear videos profesionales en minutos. Posibilidades ilimitadas para todo tipo de videos, presentaciones de diapositivas, creación de logotipos, infografías y mucho más.

Página web para registrarse y poder utilizar la aplicación: [https://www.renderforest.com/.](https://www.renderforest.com/)

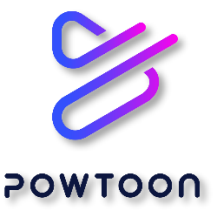

Es una de las apps online y gratis para hacer vídeos animados más populares. Es muy fácil aprender cómo crear vídeos animados con PownToon.

La variedad de plantillas que ofrece es una de sus principales ventajas sobre otras aplicaciones parecidas. Además, cada plantilla tiene múltiples recursos gráficos que permiten personalizar el video respetando el estilo gráfico. De esta manera el vídeo animado luce mucho más profesional.

Entre sus características: Múltiples elementos gráficos animados, puedes importar música propia, exportar la presentación a YouTube o Facebook, excelente para hacer presentaciones didácticas y con motivos educativos.

Página web para registrarse y poder utilizar la aplicación: <https://www.powtoon.com/>

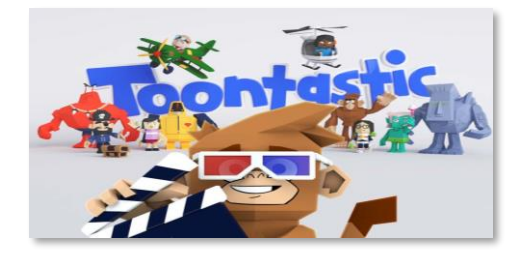

Es una de las mejores aplicaciones de animación desarrolladas por Google que le permite al usuario dibujar, animar y hacer video desde su teléfono inteligente.

Es fácil de usar, solo se deben mover a los personajes en la pantalla y contar una historia.

Toontastic permite grabar voz, animaciones y las almacena en el dispositivo como un vídeo 3D.

Tiene una increíble herramienta de dibujo en 3D que permite diseñar sus propios personajes al usuario de forma gratuita.

Página web para descargar y poder utilizar la aplicación:

<https://play.google.com/store/apps/details?id=com.google.toontastic>.

# Apps para edición de videos

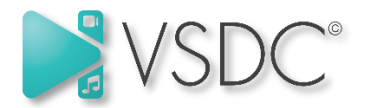

VSDC es uno de los pocos editores de vídeo totalmente gratuitos especializados en permitir al usuario poder crear un nuevo proyecto con propiedades y resolución personalizadas. Se puede trabajar directamente con vídeos verticales sin necesidad de rotaciones innecesarias, aunque solo está disponible para Windows.

El programa tiene versiones de 32 y 64 bits. Su interfaz contiene una importante cantidad de opciones, permite añadir textos y objetos, elegir transiciones y añadir efectos al vídeo y al sonido.

También tiene fácil exportación a redes sociales, captura de movimiento e incluso edición de vídeos en 360 grados. Su modalidad es gratuita limitada con opción de comprar la versión Pro.

Página web para descargar y poder utilizar la aplicación:

<http://www.videosoftdev.com/es/free-video-editor> .

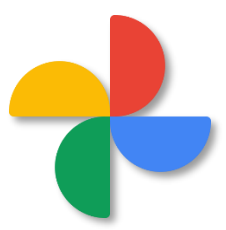

Google Fotos es una aplicación muy popular, e **incluye un sencillo editor de vídeos**. Se puede editar un vídeo en particular, o crear un vídeo utilizando fragmentos de otros.

Es bastante sencillo en su interfaz, aunque permite la edición y creación de vídeos en formato vertical.

Se pueden añadir todas las fotos y vídeos que quiera el usuario y decidir cuánto tiempo se muestra cada uno en la composición final. También se puede añadir música de fondo o quitarle el sonido.

Solo se necesita una cuenta de correo de Gmail para poder descargar y utilizar la aplicación.

Enlaces web para descarga: <https://www.google.com/photos/about/>

<https://apps.apple.com/app/apple-store/id962194608>

<https://play.google.com/store/apps/details?id=com.google.android.apps.photos>

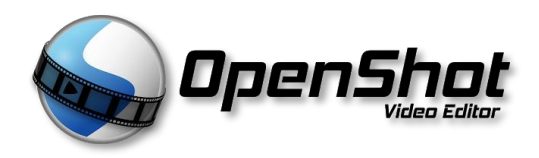

Es un editor de vídeo que tiene versiones para Windows, macOS y GNU/Linux.

Por defecto va a convertir los vídeos verticales en horizontales, pero se puede cambiar el perfil de vídeo para elegir formatos verticales, y así poder trabajar con ellos y exportar los resultados también en formato vertical.

Tiene varias funciones, como la posibilidad de arrastrar contenido dentro de la interfaz para importarlo, añadir marcas de agua, cambiar el tamaño de los clips, cortarlos, rotarlos o añadir transiciones. También permite añadir efectos 3D, subtítulos, mapear el tiempo de los clips y editar su sonido.

Página web para descargar y poder utilizar la aplicación: <https://www.openshot.org/>.

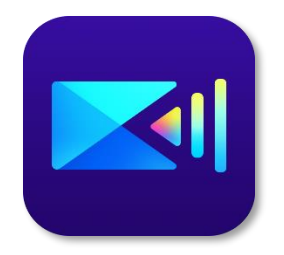

Power Director es una potente aplicación de edición de vídeo para móviles, disponible para Android e iOS.

Cuando se ejecuta, lo primero que pregunta es el formato en el se va a crear el vídeo, que puede ser 16:9 (horizontal) o 9:16 (vertical). Una vez elegido esto, es una app que **intenta imitar la interfaz de los editores de vídeo de PC**, de manera que no sea difícil controlarla.

Es relativamente fácil colocar los clips en la línea del tiempo, añadir textos e imágenes superpuestas, efectos y transiciones al cambiar de un clip a otro. También es sencillo hacer zoom en un clip grabado en horizontal para que ocupe toda la ventana vertical.

Enlaces web para descarga:

<https://apps.apple.com/es/app/powerdirector-editor-de-video/id1473574597>

[https://play.google.com/store/apps/details?id=com.cyberlink.powerdirector.DRA140225\\_01](https://play.google.com/store/apps/details?id=com.cyberlink.powerdirector.DRA140225_01)

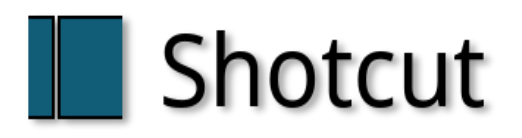

Es una aplicación para ordenador con una interfaz bastante intuitiva para el usuario para poder realizar la edición del vídeo, se puede recortar, cambiar de tamaños, y editarlo en varios aspectos técnicos.

Es un programa para PC, con versiones para Windows, macOS y GNU/Linux.

Permite hacer capturas de pantalla, audio y webcam, streaming por red, y soporta resoluciones hasta 4K.

También ofrece una interfaz modular con paneles que se pueden acoplar y desacoplar, incluyendo los de propiedades de los archivos, playlist con miniaturas, historial o encoding.

También permite drag-n-drop para añadir contenido.

Página web para descargar y poder utilizar la aplicación: <https://www.shotcut.org/>

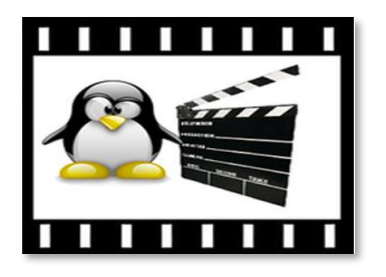

**Avidemux** es una aplicación **de software libre y multiplataforma**, lo que quiere decir que su código puede ser revisado por cualquiera para mejorarlo o buscar errores, y que será siempre gratuito.

Además, también es compatible con varios sistemas operativos, disponiendo de versiones para GNU/Linux, Windows, macOS y PC-BSD.

Ofrece prácticamente **cualquier opción que se le puede pedir a un programa gratuito**.

Permite añadirle pistas de audio e imágenes a los vídeos, cortar y pegar fragmentos de vídeos, y una muy amplia colección de filtros.

También soporta formatos de subtítulos, y es compatible con los principales formatos de vídeo como MKV, AVI o MP4.

Página web para descargar y poder utilizar la aplicación: <http://fixounet.free.fr/avidemux/download.html>

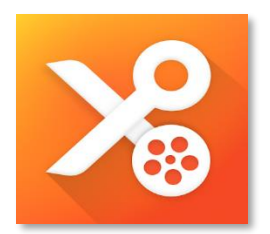

**YouCut** es app exclusiva para Android.

Este es un editor bastante básico de vídeos, pero que tiene el aliciente de **permitir exportarlos sin marca de agua** en su versión gratuita. Además, tiene alguna opción perfecta para usuarios de Instagram, como adaptar el vídeo a la relación de aspecto de la red social.

En sus opciones de edición tienes los recortes, rotación y correcciones de color básicas de todas las apps. También se **puede manipular la velocidad del metraje**, añadir música y ponerle filtros.

También se pueden rotar las imágenes, crear particiones de diapositivas y unir dos vídeos en uno.

Página web para descargar y poder utilizar la aplicación: [https://play.google.com/store/apps/details?id=com.camerasideas.trimmer&hl=en\\_US](https://play.google.com/store/apps/details?id=com.camerasideas.trimmer&hl=en_US)

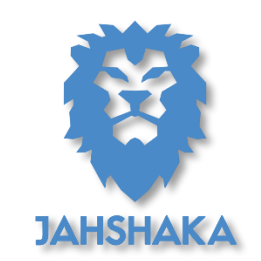

Anteriormente conocido como CineFX, Jahshaka es un editor de vídeo multiplataforma compatible con Windows, macOS y GNU/Linux.

Más que un editor de vídeo en sí es casi un motor de efectos, por lo que **podríamos compararlo con Adobe After Effects**.

Permite crear animaciones 2D y 3D, la gestión de medios y activos y la creación y edición de efectos.

Página web para descargar y poder utilizar la aplicación:

<https://sourceforge.net/projects/jahshakafx/> .

# **Plataformas educativas**

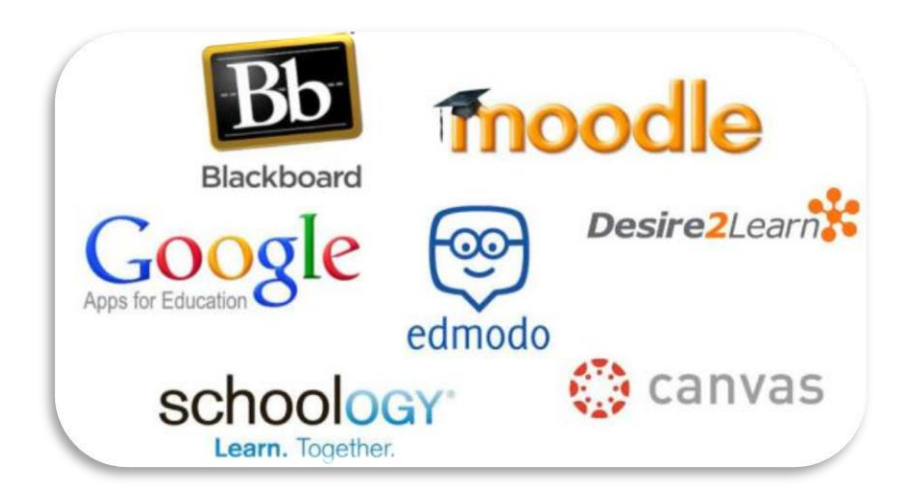

Las plataformas virtuales son un conjunto integrado de servicios interactivos en línea que proporciona información, herramientas y recursos a los maestros, alumnos, padres y otras personas involucradas en la educación.

Estas herramientas y recursos trabajan en conjunto para **apoyar y mejorar la entrega y la gestión educativa.**

Permiten automatizar muchas tareas lo que permite la optimización de recursos y tiempo.

Estas plataformas permiten una capacitación segura y basada en la web. Constituyen una solución de aprendizaje electrónico que emplea **una interfaz de usuario simple e intuitiva.**

Esto es posible porque combinan diferentes tecnologías que permiten establecer las condiciones de aprendizaje apropiadas que requieren los estudiantes en línea y es más fácil hacer un seguimiento de sus actividades.

Las plataformas virtuales de aprendizaje también son conocidas de la siguiente manera:

- Sistema de gestión de aprendizaje (LMS).
- Plataforma de aprendizaje.
- Plataformas e-learning (si, esta en inglés, pero su uso es muy extendido en nuestro idioma).
- Entorno de aprendizaje virtual.

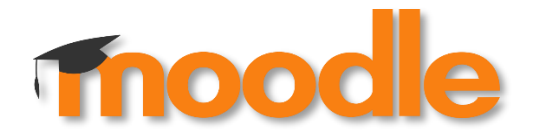

Hay dos razones por las que Moodle es el LMS más utilizado: es gratuito y de código abierto. Este sistema de gestión de cursos de código abierto permite al maestro crear, administrar y entregar contenido de aprendizaje en Internet.

Pero aclaremos qué es código abierto: significa, en términos generales, que el software se puede descargar, modificar y usar sin costo. Además, Moodle se puede configurar en más de 30 idiomas y se ejecuta en cualquier sistema operativo como Linux, Windows o Mac OS.

**Existen diferentes versiones de Moodle, las cuales son el resultado de mejoras realizadas por un grupo de desarrolladores voluntarios**. Es importante enfatizar que el software es gratuito, pero el servidor de alojamiento, donde debe instalarse Moodle, no lo es.

La UNAM a través de la página <https://aulas-virtuales.cuaieed.unam.mx/> permite a los docentes registrarse y crear su aula Moodle.

Cuentan con manuales que permite al docente matricular a sus alumnos y administrar su aula.

Los cursos de Moodle pueden ser de acceso abierto para cualquier persona o pueden configurarse de manera que solo los usuarios con un nombre de usuario y contraseña tengan permiso para usar la plataforma.

La versión gratuita permite un máximo de **50 participantes** y **200 MB** de almacenamiento:

<https://moodlecloud.com/>

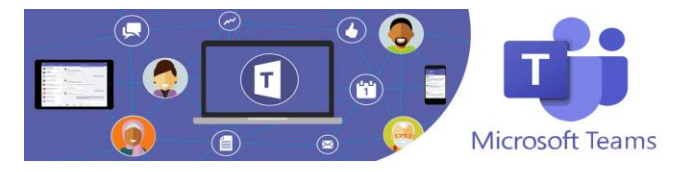

Es el área de trabajo en equipo de Microsoft 365 que integra usuarios, contenido y herramientas para lograr un eficiente trabajo en línea.

Teams para el ámbito educativo reúne todo lo que se necesita en clase y en la escuela. Videollamadas, chats, pantalla compartida, modo Juntos, Privacidad y Seguridad, uso compartido de archivos, aplicaciones y flujos de trabajo, y una infinidad de plugins desarrollados para integrarse con ella convierten a Microsoft Teams en una muy buena opción.

En su versión gratuita, MS Teams permite **compartir documentos**, crear diferentes **salas de chat** con diferentes participantes y en ellas realizar **videoconferencias**. Cada equipo tiene disponibles **10 GB** de almacenamiento y cada usuario 2 GB: [https://products.office.com/es](https://products.office.com/es-es/microsoft-teams/free)[es/microsoft-teams/free](https://products.office.com/es-es/microsoft-teams/free) .

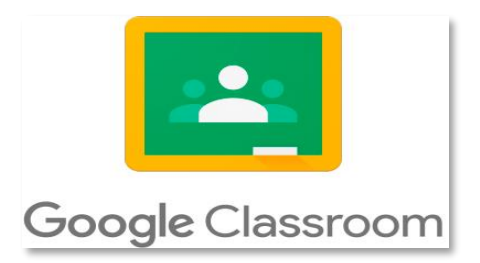

Entre los diferentes tipos de plataformas educativas virtuales se encuentra Google Classroom, cuyo uso es completamente gratuito y puede integrarse con otras *apps* para mejorar las clases online.

Las herramientas de Google Classroom están diseñadas para que el educador organice y **ejecute un completo programa académico** con sus alumnos de manera virtual.

Las funciones de Google Classroom sirven para controlar espacios de debate, aplicar exámenes, clasificar evaluaciones y proyectos, brindar asistencia a los alumnos o intercambiar comentarios en tiempo real.

Además, su interfaz resulta bastante intuitiva e interactiva.

Para poder generar un aula virtual en Google Classroom con solo tener una cuenta de Gmail.

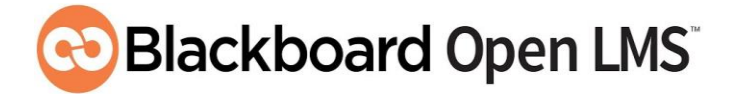

Otra plataforma educativa virtual es Blackboard Open LMS. Se trata de un software para la gestión del aprendizaje en línea, que integra actualizaciones periódicas y soporte técnico para sus usuarios.

Se puede implementar Blackboard Open LMS en la institución con pagar un costo anual por su licencia, de este modo se garantiza el aprendizaje aún fuera del salón de clases.

Las características principales de Blackboard Open LMS consisten en facilitar el manejo de grupos, asignar tareas, gestionar fácilmente la información, mantener un calendario de actividades o simplificar la interacción profesor-alumno.

Aparte, su plataforma se adapta a cualquier dispositivo móvil o sistema operativo.

Página web oficial de la app:

<https://www.blackboard.com/es-lac/try-blackboard>

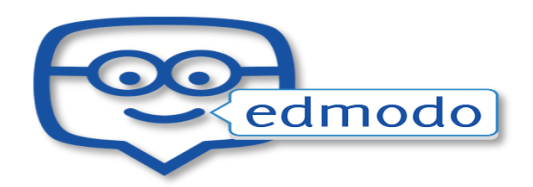

Edmodo es una de las plataformas educativas líderes, con más de 60 millones de usuarios en todo el mundo.

Fundada en 2008, en pocos años convirtió en uno de los recursos imprescindibles en el mundo educativo, permitiendo de forma gratuita la gestión de aulas y grupos de trabajo que incluyen: tanto profesores, como alumnos, y también padres y madres.

Con una interfaz muy sencilla y accesible bajo las cuentas del "profesor", "estudiante" y "familia", permite crear una comunidad virtual, llevando a cabo todo lo que se puede hacer en una clase presencial.

Se trata de una plataforma muy intuitiva y con un almacenamiento ilimitado que permite crear rápidamente grupos, asignar tareas, programar su envío, gestionar el progreso y mucho más.

Página web oficial de la app:

<https://new.edmodo.com/>

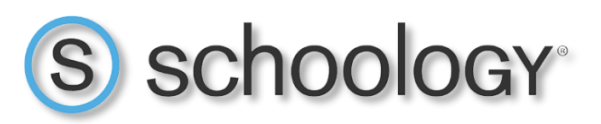

Otro de los tipos de plataformas educativas virtuales es Schoology, un sistema especialmente pensado para la creación de contenido académico y la evaluación sobre el progreso de los alumnos.

Toda su estructura digital está basada en la Nube y su versión de uso es gratuita para todos, lo que le convierte en una herramienta eficiente y segura para intercambiar ideas con los estudiantes en cualquier momento, por parte del profesor.

Las funciones básicas de Schoology incluyen la reproducción de material multimedia durante la lección online, adaptación de los cursos predeterminados o la creación de nuevo contenido, mostrar informes estadísticos sobre actividades y evaluaciones, entre muchas más herramientas.

Incluso, Schoology dispone de su propia *app* para sistemas operativos iOS y Android lo que amplia sus posibilidades de uso.

Página web oficial de la app:

<https://www.schoology.com/>

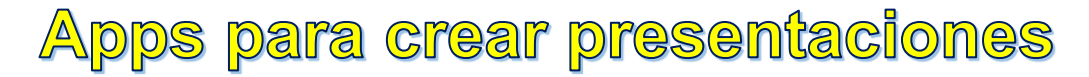

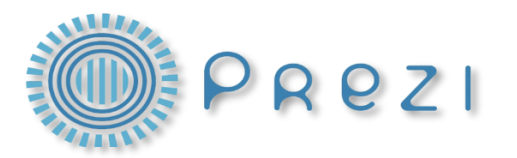

La posibilidad de crear diseños realmente modernos y llamativos de manera rápida y sencilla hace que Prezi sea elegido por muchos de los usuarios que buscan una herramienta para crear presentaciones. En un principio puede resultar algo compleja de manejar.

Se trata de una herramienta de presentaciones online que además podemos descargar para usar sin conexión, aunque se debe de tener una licencia de Prezi para ello.

Todos los textos, imágenes, vídeos y objetos se ponen en un lienzo infinito que permite crear una presentación no lineal y sobre el que se puede hacer zoom en un mapa visual. Aunque es de pago, se puede probar durante 14 días de forma gratuita.

Es importante destacar que el acceso a este programa es gratuito solo hasta los 100MB.

Página web oficial de la app:

<https://prezi.com/es/>

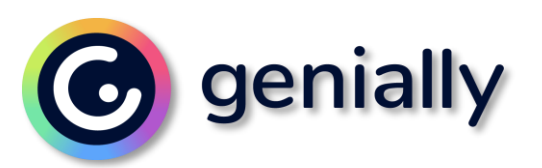

Es una herramienta web que ofrece un servicio de presentaciones virtuales similar a Prezi.

Genial.ly cuenta con un diseño y funciones más avanzadas al mismo tiempo que es más sencilla de manejar.

Es una herramienta que sirve para crear presentaciones o para hacer infografías con texto, imágenes, videos, animaciones o para hacer juegos o cualquier tipo de contenido interactivo.

Está disponible en **una versión de pago y otra gratuita** con la que se pueden crear presentaciones realmente llamativas y que posteriormente, se pueden enviar o compartir por correo electrónico.

Permite crear infografías, postales, póster, microsites, etc. La versión gratuita ofrece tiene un uso limitado.

Página web oficial de la app:

<https://genial.ly/>

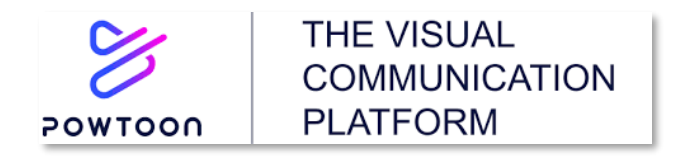

Es una herramienta para crear presentaciones con una completa interfaz y que ofrece muchas plantillas con diseños para todo tipo de contenidos.

Con PowToon se pueden realizar presentaciones fácilmente y con relativa rapidez, si no que permite funciones como hacer videos propios y dotarlos de animación o caricaturas y agregarles música o efectos de sonido.

Para comenzar a usar Powtoon lo único que tenemos que se tiene que hacer es ir a la web oficial, crear una cuenta o logearnos con una cuenta de Google o Faceboo**k** y automáticamente se puede comenzar a utilizar Powtoon.

Después de elegir una de las plantillas, se podrá editar para personalizarla e incluir los contenidos del usuario. Como ocurre con Haiku Deck, únicamente se cuenta con unos días para probar la versión gratuita.

Página web oficial de la app:

<https://www.powtoon.com/>

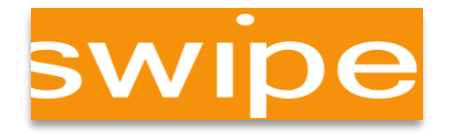

Es una herramienta para realizar presentaciones interactivas. La idea es transformar una presentación en una conversación.

Permite realizar presentaciones en tiempo real tan solo enviando un enlace a la persona o personas y que se les pueda realizar la presentación en cualquier lugar y cualquier dispositivo.

Se puede interactuar con la audiencia mediante encuestas interactivas. Otra característica interesante es la posibilidad de agregar vídeos a la presentación insertando un enlace de YouTube o Vimeo.

Dispone de una versión gratuita limitada a 5 presentaciones y diferentes planes de pago con distintos precios.

Página web oficial de la app:

<https://www.swipe.to/>

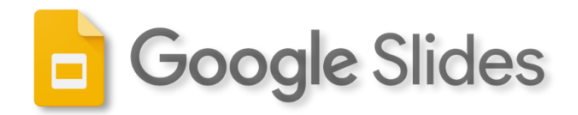

Aunque no es uno de los servicios de Google más populares, no se puede dejar de mencionar Google Slides o Presentaciones de Google.

Una herramienta online gratuita muy utilizada en el entorno educativo y que permite crear, como su propio nombre indica, slides o diapositivas para formar una presentación.

Cuenta con numerosos temas para poder dar un diseño rápido a las diapositivas y todo tipo de herramientas para añadir los elementos necesarios a la presentación.

Para utilizarlo solo se debe contar con una cuenta de Gmail.

Página web oficial de la app:

<https://www.google.es/intl/es/slides/about/>

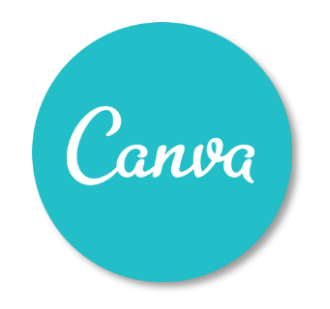

Es otra popular herramienta para diseñar y crear presentaciones, infografías, posters, etc.

No solo se pueden hacer presentaciones, sino que Canva ofrece todo tipo de contenidos.

Se puede usar en la versión gratuita o en versión de pago que permite el acceso a cientos de pegatinas, fondos, imágenes…

Ofrece un buen número de plantillas para que se puedan crear nuevas presentaciones a partir de ellas de forma rápida, ya que cuenta con numerosas herramientas para añadir texto, imágenes, cambiar la distribución de los elementos de las diapositivas, etc.

Página web oficial de la app:

[https://www.canva.com/es\\_es/](https://www.canva.com/es_es/)

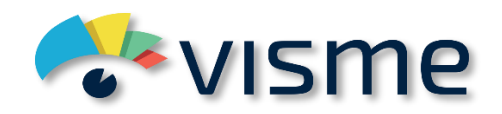

Es otra aplicación web muy completa para diseñar presentaciones de todo tipo. Cuenta con un gran número de elementos que se pueden utilizar en los diseños del usuario, incluido la posibilidad de insertar vídeos de YouTube o Vimeo y ofrece acceso a un banco de imágenes gratuitas listas para usar.

También cuenta con la opción de poder añadir texto e imágenes animadas y ofrece un catálogo de plantillas que pueden ser modificadas para crear nuevos diseños.

Para comenzar a usar Visme, lo único que se tiene que hacer es crear una cuenta gratuita o identificarse con una cuenta de Google o Facebook.

Página web oficial de la app:

<https://www.visme.co/>

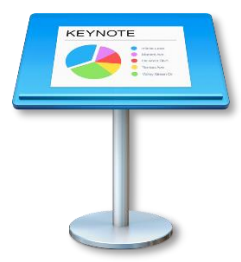

Si se cuenta con un ordenador Apple es imposible no hablar de Keynote.

Una herramienta sencilla que permite crear presentaciones vistosas de una forma sencilla, ya que cuenta con una gran variedad de diseños, transiciones de diapositivas, se pueden insertar narraciones de voz y animaciones.

Keynote permite colaborar a tiempo real y que distintas personas puedan trabajar a la vez desde un Mac, iPad o un iPhone.

El principal inconveniente es que **solamente está disponible para dispositivos Apple,** pero tiene la opción de guardar las presentaciones como PowerPoint para trabajar en el mismo proyecto sin problemas de compatibilidad.

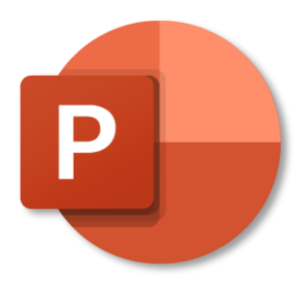

Power Point es la aplicación diseñada por Microsoft para crear presentaciones dentro de su suite ofimática.

Cuenta con plantillas predefinidas para crear presentaciones, incluso es posible descargar diseños en Internet.

También se pueden crear diseños propios con todos los elementos que ofrece PowerPoint para conseguir un resultado más llamativo y personalizado.

Se pueden insertar texto, imágenes, audio, video, enlaces a páginas web o videos.

En la versión 2019 se pueden hacer grabaciones de pantalla, donde se pueden narraciones de la presentación donde aparece el ponente en un pequeño recuadro.

Es sin duda el software más popular y utilizado en todo el mundo para crear presentaciones ya que muchos equipos con sistema operativo Windows cuentan con Office instalado por defecto.

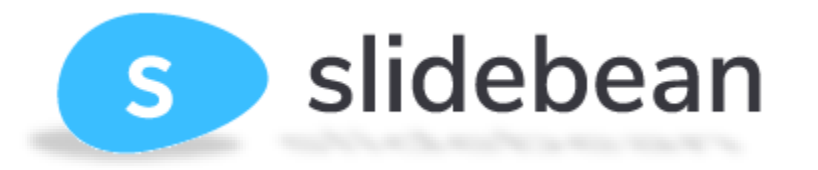

Slidebean es capaz de transformar un archivo PDF, PowerPoint, entre otros formatos, en una presentación realmente atractiva. Para ello, se apoya en la inteligencia artificial.

Es una herramienta que nos permite utilizar plantillas de todo tipo para ir añadiendo el contenido que será creado con imágenes, texto, vídeo, entre otros elementos multimedia.

Para comenzar esta curiosa herramienta, basta con registrarse o identificarse con una cuenta de Google o Facebook.

A continuación, se debe elegir si se utilizara una plantilla o bien crear una desde presentación desde cero.

Página web oficial de la app:

<https://es.slidebean.com/>

### Apps para crear mapas mentales

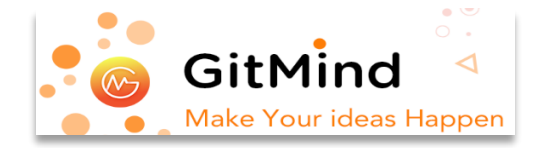

Es una herramienta de mapas mentales y lluvia de ideas gratuita en línea diseñada para crear mapas conceptuales, planificación de proyectos y otras tareas creativas.

Todos los cambios se guardan y sincronizan automáticamente en todos los dispositivos.

Lo más destacado de GitMind es la función de colaboración, una ventaja que suele ser de pago en la mayoría de servicios de este tipo.

Página web oficial de la app: <https://gitmind.com/es/>.

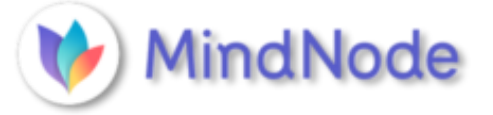

Diseñada para iOS, con ella se pueden crear mapas mentales y lluvias de ideas en entornos táctiles. Entre las múltiples funciones con las que cuenta (poder arrastrar ramas al lugar deseado, añadir nuevos nodos, conectarlos, compartirlos como PDF u otros formatos) se pueden insertar imágenes y enlaces, además de ordenar de manera automática u ocultar aquellas ramas que no son necesarias en el momento de trabajo.

Incluso, al mapa en proceso, se le puede añadir otros ya hechos previamente.

Página web oficial de la app: <https://www.mindnode.com/> .

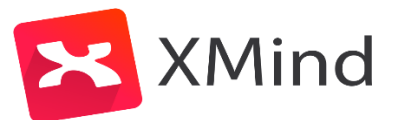

Un programa descargable para realizar mapas conceptuales y diagramas, por lo que resulta muy útil para aquellos usuarios que deseen incorporarlo a sus clases, trabajos o presentaciones académicas. Ofrece sincronización multiplataforma para Mac, PC, iOs y Android.

Permite a los usuarios insertar comentarios en sus propios trabajos y en los de otros; imprimirlos en múltiples páginas; y exportarlos en los formatos de Microsoft Office y PDF.

Página web oficial de la app: <https://www.xmind.net/>

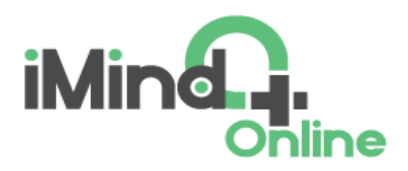

iMindQ permite al usuario la personalización de sus proyectos, gracias a la posibilidad de cambiar los fondos de los mapas conceptuales, los colores utilizados, los patrones e incluso el formato del texto.

Como complemento, cuenta con distintos temas sobre los que trabajar, así como varias opciones de mapas conceptuales en los que introducir notas, enlaces e imágenes

Página web oficial de la app:<https://www.imindq.com/> .

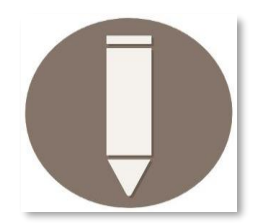

Mindboard es una herramienta que permite escribir tanto con el teclado como con el dedo y para evitar toques indeseados, detecta la palma de la mano.

Además, proporciona varios pinceles diferentes, colores y una opción para exportar mapas conceptuales en formato PDF. Existe una versión específica para dispositivos Samsung que añade compatibilidad con su stylus S-Pen.

Página web oficial de la app: <https://www.mindboardapps.com/>.

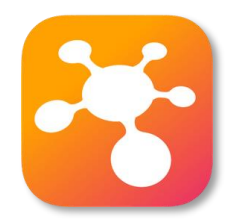

iThoughts es una app con la cual se pueden importar y exportar muchos de los formatos de las aplicaciones de escritorio para crear mapas conceptuales, incluyendo Novamind, Xmind, OPML, Excel, texto sin formato, etc.

El proyecto resultante puede exportarse también a PowerPoint o Keynote, Word o Pages, PDF, PNG.

Funciona con servicios como Dropbox y WebDAV, así como con redes sociales y otras aplicaciones.

Página web oficial de la app: [https://apps.apple.com/es/app/ithoughts-mindmap/id866786833.](https://apps.apple.com/es/app/ithoughts-mindmap/id866786833)

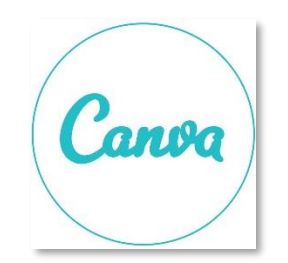

Esta página web de uso gratuito permite crear mapas conceptuales a través de plantillas ya diseñadas o crear uno original utilizando las herramientas que ofrece.

Solo es necesario crear una cuenta gratuita, en la que se irán guardando todas las creaciones en el perfil del usuario. Los mapas mentales pueden insertarse en presentaciones o informes y compartirlos o descargarlos con una alta resolución.

Página web oficial de la app: [https://www.canva.com/es\\_es/graficos/mapas-conceptuales/](https://www.canva.com/es_es/graficos/mapas-conceptuales/).

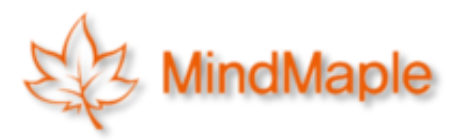

Tiene dos versiones: una gratuita y con funciones limitadas, y otra mucho más completa que permite crear documentos ilimitados, añadir hipervínculos, etc.

Su interfaz es muy intuitiva y es posible añadir notas, enlaces, imágenes, información adicional en cada uno de los cuadros de los mapas conceptuales.

Cuenta con versiones para Windows, Mac OS, iOS.

Página web oficial de la app:<https://www.mindmaple.com/> .

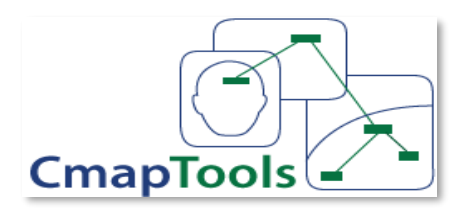

Cmaptools es un software gratis que sirve para crear mapas cognitivos o mapas conceptuales, es una ayuda tanto para estudiantes como para facilitadores; además cmaptools también funciona como una base de datos, se ofrece en diversos idiomas, y podemos cargar nuestros mapas conceptuales al internet. Combina texto con imágenes y flechas para **organizar conceptos e ideas** de una forma sencilla y práctica.

Se trata de una herramienta accesible a todos y es usada en muchos ámbitos. como educación, investigación o divulgación.

Página web oficial de la app:<https://cmap.ihmc.us/cmaptools/>.

# Apps para crear podcast

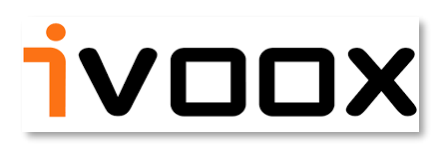

Aparte de contar con numerosos podcasts que sirven de ejemplo para crear un programa, esta herramienta permite grabar uno propio.

Su uso es gratuito y no tiene límite de capacidad de almacenamiento de podcasts, que deben ser incluidos en una categoría determinada antes de publicarse.

Página web oficial de la app:<https://mx.ivoox.com/es/> .

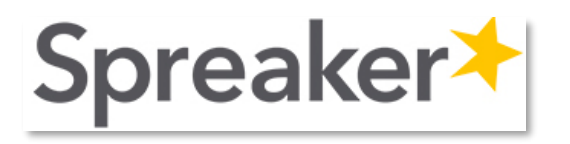

Es adecuada tanto para crear un programa de radio propio como para emitir en directo. Cuenta con una mesa de mezclas y un cargador que permite subir archivos externos como música o vídeos que ayuden a complementar las creaciones.

Tiene una versión de uso gratuito y un plan de pago para utilizar sus contenidos premium.

Página web oficial de la app:<https://www.spreaker.com/> .

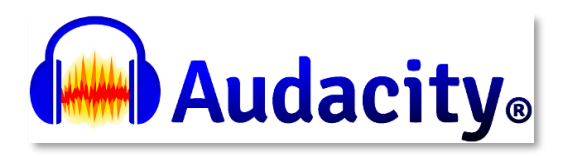

Audacity es un software de edición de audio y grabación de sonido digital. Se trata de un programa completamente gratuito. Además, este software de código abierto está disponible para Windows, MacOS, Linux y otros sistemas operativos similares a Unix.

Sirve tanto para grabar audios como para procesarlos gracias a sus efectos de recorte o mejora de sonido.

Posee una interfaz gráfica muy simple con la que sacar el máximo partido a los podcasts que se quieran grabar y editar.

Página web oficial de la app:<https://audacity.es/> .

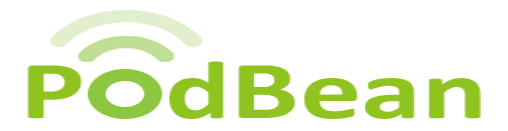

Este programa es una buena opción para aquellos que van a dar sus primeros pasos debido a su sencillez: para su uso no es necesario dominar la programación y es posible utilizarlo desde cualquier dispositivo móvil, siendo compatible tanto con Android como con iOS.

Aporta información sobre las audiencias y puede ser utilizado de manera gratuita, con un plan de 5 horas y 100 GB mensuales.

Página web oficial de la app:

.

[https://www.podbean.com/start-unlimited-podcast?utm\\_campaign=spref&utm\\_source=affiliate](https://www.podbean.com/start-unlimited-podcast?utm_campaign=spref&utm_source=affiliate)

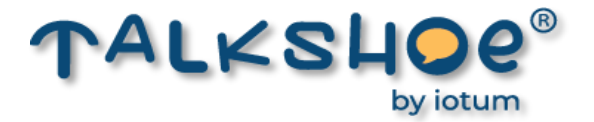

Plataforma gratuita para la grabación y creación de podcast que posee una característica diferenciadora: añade la opción de añadir participantes remotos que pueden unirse al programa a través de la web o por vía telefónica.

No requiere descarga, porque se trabaja desde la nube, y permite la transcripción del contenido del podcast, añadiendo etiquetas para facilitar su búsqueda.

Página web oficial de la app:<https://www.talkshoe.com/> .

# **Apps para realizar cuestionarios on-line**

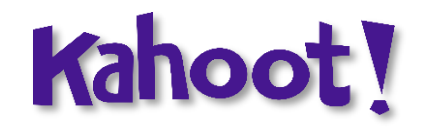

Es una plataforma gratuita que permite al usuario crear cuestionarios que formen parte de evaluaciones. Es una herramienta con la que el profesor puede organizar una especie de «concursos» en los que los alumnos deben responder las preguntas personalizadas de algún tema. Tiene funciones de puntuación, tiempo para responder y se pueden habilitar preguntas con respuestas múltiples o únicas.

Para usarla el profesor crea la evaluación en la versión de escritorio compatible con Windows y Mac, luego los alumnos pueden ingresar al examen descargando la app en Android o iOS, o simplemente desde un navegador web.

Página web oficial de la app: [https://kahoot.com/.](https://kahoot.com/)

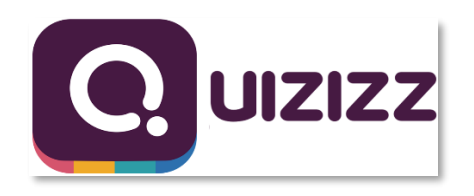

Es una herramienta que permite al usuario crear cuestionarios y exámenes para ser enviados a los alumnos y evaluar su desempeño académico de forma online.

También permite realizar presentaciones sin que tenga que aparecer a cuadro el hablante.

Además, se pueden crear actividades y agrupar a los usuarios para que trabajen en equipos. Las pruebas y evaluaciones se pueden personalizar.

Es compatible con dispositivos móviles, tabletas, ordenadores y portátiles. Es compatible con Android, iOS o desde el navegador de preferencia en Windows o Mac.

Página web oficial de la app: <https://quizizz.com/> .

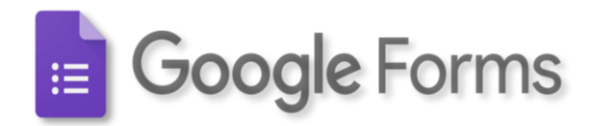

Dentro de las herramientas de Google están los formularios. Estos son encuestas o test interactivos que permiten tabular los datos recogidos y generar análisis una vez respondidos. Permite el trabajo colaborativo en el diseño y el envío por correo de las evaluaciones. Esta herramienta está disponible para todos los usuarios de Gmail. Es gratuito.

Dispone de todas las funcionalidades básicas de un formulario, también permite la realización de encuestas o recepción de ficheros.

Se pueden usar hasta 9 tipos diferentes de preguntas, que son: texto, texto párrafo, selección múltiple, casilla de verificación, elegir de una lista, escala, cuadricula, fecha y hora.

Algunas de las características más destacadas que tienen los formularios de Google son: Encuestas ilimitadas, respuestas ilimitadas, descarga de resultados, personalización del formulario, añadir imágenes y vínculos web, se pueden insertar videos de YouTube, añadir colaboradores y sincronización de respuestas en tiempo real.

Una vez diseñado el formulario se crea de forma automática una dirección URL para acceder al cuestionario, de forma privada o pública, la cual será compartida con los contactos de correo electrónicos elegidos por el usuario.

Los formularios pueden ser respondidos desde cualquier dispositivo que tenga conexión a internet, porque es multiplataforma.

Página web oficial de la app: [https://www.google.com/intl/es\\_mx/forms/about/](https://www.google.com/intl/es_mx/forms/about/).

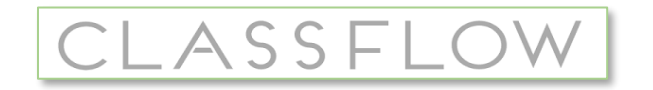

Es una herramienta que se basa en crear todo el proceso de evaluación en la nube.

Es gratuita y cada participante debe registrarse para usar la plataforma desde el navegador de preferencia en Windows o Mac. Permite enviar cuestionarios, actividades evaluativas, y otras asignaciones a través de móviles, tabletas, portátiles y ordenadores.

Cuenta con una base de datos con lecciones, recursos y actividades interactivas ya creadas y que se pueden enviar a los estudiantes.

Página web oficial de la app:<https://classflow.com/es/> .

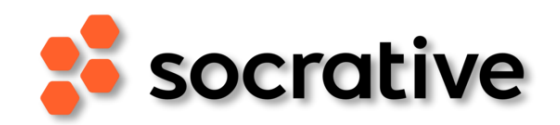

Esta app ha sido creada con el objetivo de facilitar las evaluaciones y el proceso de aprendizaje gracias al uso de preguntas de selección múltiple, con verdadero-falso o de preguntas con respuestas abiertas.

Se puede descargar en equipos con iOS y Android, o utilizar la versión de escritorio en navegadores Chrome.

Mientras que el docente necesita crear una cuenta en Socrative, los estudiantes se unen a las clases (*rooms* como se llaman en la plataforma) sin necesidad de crearla.

La herramienta es gratuita, aunque han lanzado una versión de pago con más opciones de personalización y que aumenta los límites de estudiantes por clase, por ejemplo, y por menos de 50 dólares al año.

Página web oficial de la app:<https://www.socrative.com/>.

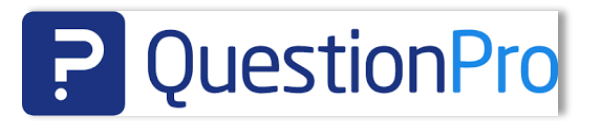

Es una herramienta que permite realizar encuestas y analizar sus resultados desde una plataforma en línea.

Se puede crear una cuenta gratuita que permite tener acceso a diferentes opciones como son: Encuestas ilimitadas, 100 respuestas por encuesta, 15 tipos de pregunta, mas de 100 plantillas prediseñadas, 20 temas de encuesta online, informes en tiempo real.

Las encuestas creadas están optimizadas para que puedan ser visualizadas en cualquier dispositivo (PC, teléfono móvil y tableta) o sitio web.

Página web oficial de la app:<https://www.questionpro.com/es/> .

### Apps para crear actividades interactivas

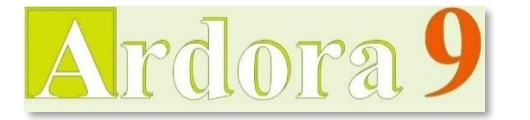

Ardora es una aplicación informática para docentes, que les permite crear sus propios contenidos web, de un modo muy sencillo, sin tener conocimientos técnicos de diseño o programación web.

Con Ardora se pueden crear más de 35 tipos distintos de **actividades**, crucigramas, sopas de letras, completar, paneles gráficos, simetrías, esquemas, etc, más de 10 tipos distintos de **páginas multimedia**: galerías, panorámicas o zooms de imágenes, reproductores mp3 o mp4, líneas de tiempo, póster, y gestor de archivos, pensadas fundamentalmente para el trabajo colaborativo entre el alumnado.

Página web oficial de la app: [http://webardora.net/index.htm.](http://webardora.net/index.htm)

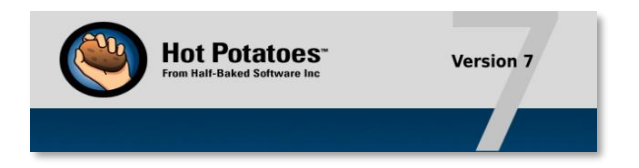

Hot Potatoes es una aplicación con la que se pueden desarrollar hasta seis tipos distintos de ejercicios educativos.

Las herramientas que incluye el programa son las siguientes: JQuiz, JCloze, Jmatch, JMix, JCross y The Masher.

JCloze permite elaborar un listado de oraciones en las que el usuario debe colocar la palabra que falta. Mediante JQuiz es posible elaborar cuestionarios multirespuesta.

Con JMatch se pueden generar ejercicios de arrastrar y soltar en el que el usuario debe relacionar una palabra de una lista con otra. Por otro lado, JCross permite realizar crucigramas.

JMix es una herramienta con la que es posible indicar una frase para que el alumno la ordene palabra o palabra, aunque también es posible desordenar las letras o sílabas de una palabra.

La última, The Masher, permite compilar el resto de los ejercicios y generar un documento HTML entero con todos ellos.

Página web oficial de la app: [https://hotpot.uvic.ca/.](https://hotpot.uvic.ca/)

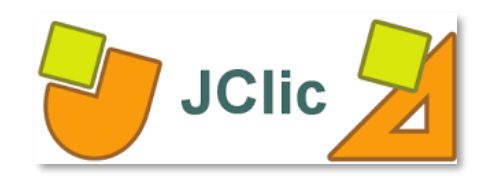

Es un conjunto de aplicaciones de software libre con licencia GNU GPL que sirve para realizar diversos tipos de actividades educativas multimedia: rompecabezas, asociaciones, ejercicios de texto, crucigramas, sopas de letras, etc.

Está desarrollado en la plataforma Java y funciona en sistemas Windows, Linux, Mac OS X y Solaris. Es una de las herramientas de autor de mayor difusión en el mundo educativo ya que aprovecha la capacidad multimedia del ordenador y permite incluir animaciones, imágenes, vídeo y sonido en los proyectos creados.

JClic está formado por cuatro aplicaciones:

**JClic Applet** - Un "applet" que permite incrustar las actividades JClic en una página web.

**JClic Player** - Un programa independiente que una vez instalado permite realizar las actividades desde el disco duro del ordenador (o desde la red) sin que sea necesario estar conectado a Internet.

**JClic Author** - La herramienta de autor que permite crear, editar y publicar las actividades de una manera más sencilla, visual e intuitiva.

**JClic Reports** - Un módulo de recopilación de datos y generación de informes sobre los resultados de las actividades hechas por los alumnos y alumnas.

Página web oficial de la app: <https://clic.xtec.cat/legacy/es/jclic/> .

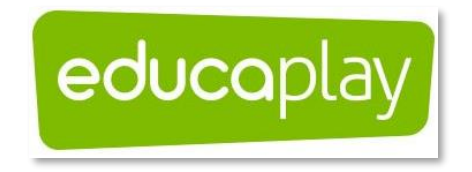

Es una plataforma web que le permite a los docentes crear diferentes tipos de actividades educativas multimedia, tales como crucigramas, sopa de letras, adivinanzas, dictados, entre otras.

Cuenta con diez tipos de actividades interactivas: Mapa interactivo, Adivinanza, Completar, Crucigrama, Diálogo, Dictado, Ordenar letras, Ordenar palabras, Relacionar, Sopa de letras, Test y Colección.

Las actividades se pueden elaborar con enunciados de texto, imagen y audio.

Página web oficial de la app: <https://es.educaplay.com/>.

# eXeLearning

Es una herramienta de código abierto (open source) que facilita la creación de contenidos educativos sin necesidad de ser experto en HTML o XML.

Se trata de una aplicación multiplataforma que permite la utilización de árboles de contenido, elementos multimedia, actividades interactivas de autoevaluación facilitando la exportación del contenido generado a múltiples formatos: HTML, SCORM, IMS, etc.

Página web oficial de la app: <https://exelearning.net/> .

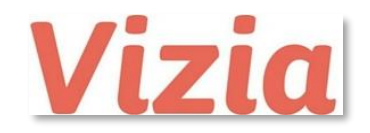

Es una herramienta online gratuita que ofrece la posibilidad de crear vídeos con diferentes tipos de preguntas o anotaciones y compartirlos con los alumnos.

Permite incrustarlo de una manera muy limpia y visual en cualquier web y blog. Muy sencillo e intuitivo.

Página web oficial de la app: <https://vizia.co/> .

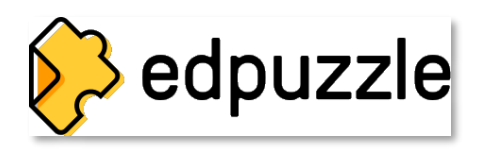

Es una herramienta en línea permite convertir cualquier vídeo en una lección interactiva de una manera muy sencilla.

Permite editar cualquier vídeo para introducir preguntas, crear cuestionarios o añadir notas de voz.

Lo primero que permite hacer es cortar el vídeo y seleccionar la parte de interés. Luego podemos grabar nuestra voz encima del vídeo para realizar una introducción, una aclaración, un resumen, etc.

Durante todo el vídeo se pueden añadir preguntas abiertas o tipo test para captar la atención de los alumnos y obtener un feed back o retroalimentación inmediata.

Página web oficial de la app:<https://edpuzzle.com/> .

# **Google Workspace for Education** (antes G Suite for Education)

**G** Suite for Education **Google Workspace for Education**  $\sum_{i=1}^{n}$ **Ext** 31

Google Worspace for Education, es el paquete de herramientas personalizables que permiten a docentes y alumnos trabajar de forma conjunta y aprender efectivamente. Este servicio tiene dos versiones: una completamente gratis y la versión *Enterprise* que contiene otras funciones, pero es una versión de pago.

Entre las herramientas gratuitas y seguras que incluye, se encuentran:

#### **Google Classroom**

Es un salón de clases virtual donde pueden revisarse contenidos educativos, asignar y entregar tareas, hacer exámenes y recibir retroalimentación de los profesores. Con Classroom los docentes pueden asignar una calificación al desempeño de sus estudiantes.

#### **Google Drive**

Es un repositorio de archivos y carpetas que pueden consultarse y compartir en cualquier momento. Se puede acceder a archivos, a carpetas y a documentos de Google Docs desde un navegador web o desde cualquier dispositivo en el que haya sido instalado Google Drive.

Está en la nube, pero también se pueden instalar las aplicaciones para escritorios y móviles a fin de acceder a los archivos desde el ordenador, el smartphone, la tablet o desde cualquier otro dispositivo móvil con Android o iOS.

La función de sincronización que incorpora Google Drive garantiza que los archivos, las carpetas y los documentos de Google Docs sean idénticos en todos los dispositivos que utilice el usuario.

#### **Documentos de Google**

Permite el acceso seguro a tus documentos en todo momento y en todo lugar.

Con Google Docs se puede crear, editar y visualizar documentos de texto, hojas de cálculo e incluso crear presentaciones con animaciones, todo desde el navegador. Permite trabajar y colaborar en la nube, con archivos siempre disponibles y fáciles de encontrar mediante una simple búsqueda sin importar el lugar o dispositivo desde donde se esté conectado.

Es compatible con los formatos más comunes como .doc, .xls, .ppt, .pdf entre otros.

Permite al usuario invitar a otros usuarios a trabajar sobre el mismo documento, al mismo tiempo, sin todos los inconvenientes de adjuntar y mandar documentos. Se pueden configurar los privilegios de colaboración lo cual asegura el acceso solo a personas autorizadas con permiso de edición o solo lectura.

El guardado automático de forma continua garantiza que el trabajo actual se mantenga actualizado y seguro. Un historial permite revisar, comparar o regresar a una versión más antigua del documento.

Archivos y documentos que son utilizados regularmente por equipos o grupos se mantienen organizados y actualizados, sin la necesidad de administrar o comunicar cambios.

#### **Hojas de Cálculo**

También es conocido como **Google Sheets** es un programa gratuito basado en la web para crear y editar hojas de cálculo en la nube. Junto con Google Docs y Google Slides, es parte de la Suite de Google llama G-Suite. Es un equivalente muy similar a la suite de Microsoft Office.

Está disponible como una aplicación web, accesible a través de Chrome, Firefox, Internet Explorer 11, Microsoft Edge y Safari.

Esto significa que es compatible con todos los equipos de escritorio y portátiles (por ejemplo, Windows, Mac, Linux) que pueden ejecutar cualquiera de los navegadores web mencionados anteriormente.

También está disponible una aplicación móvil de Google Sheets para instalar en dispositivos Android *(con la versión 4.4 KitKat y posteriores)* y iOS *(con la versión 9.0 y posteriores)*.

#### **Google Forms**

Es una de las herramientas de Google Workspace (antes conocido como Gsuite), que permite crear formularios simples y rápidos.

Aquí algunos ejemplos donde nos puede ser útil esta herramienta:

Hacer encuestas, crear registros para un evento, hacer reservas para un evento o para algún servicio, realizar exámenes o cuestionarios, realizar exámenes que se califiquen automáticamente, Crear formularios de ingreso de ventas o de costos, crear formularios para ingresar cualquier tipo de información a una base de datos de Google Sheets

#### **Gmail**

Gmail o Google mail es un servicio de correo electrónico gratuito proporcionado por el motor de búsqueda Google. Está disponible en más de 50 idiomas y se financia mediante publicidad.

Con Gmail, los mensajes de correo electrónico se pueden enviar y recibir a través de una interfaz de navegador en un equipo doméstico. También se puede utilizar con smartphones (iOS y Android) o tablets.

#### **Google Meet**

Es una aplicación que es lanzada al mercado en marzo de 2017 por la compañía estadounidense Google LLC.

También conocida como Hangouts Meet (por provenir de la plataforma clásica de Hangouts), es una herramienta enfocada en el entorno empresarial y en clientes profesionales, capaz de crear videoconferencias de hasta 250 personas**,** se puede compartir pantalla, permite compartir documentos y distintos formatos de archivos en tiempo real sin limitaciones.

La característica fundamental de Google Meet, es su interfaz dedicada a facilitar reuniones virtuales y profesionales, por lo mismo cuenta con herramientas de seguridad y con videoconferencias encriptadas, que garantizaran una experiencia segura a los usuarios.

#### **Presentaciones**

También conocida como **Google Slides** es la versión de Google de la aplicación PowerPoint de Microsoft con la que los usuarios pueden crear presentaciones de diapositivas, guardarlas en la nube y editarlas a través de Google Drive.

**Google Slides** es la próxima aplicación de Drive a lanzarse como una app independiente.

Presentaciones de Google es una aplicación de Google que permite:

Crear, editar o publicar presentaciones en línea, insertar texto, imágenes, vínculos, gráficos o tablas a la presentación, utilizar plantillas pre-diseñadas o crear nuestro propio diseño, trabajar individualmente o de forma colaborativa a distancia, modificar, chatear y comentar en tiempo real junto con otras personas, compartir presentaciones en sitios web o por mail, concediendo permisos de edición o solo de lectura, descargar e imprimir presentaciones, abrir y editar archivos PowerPoint.

#### **Formularios**

Facilita la recopilación de información, la planificación de eventos, la solicitud de comentarios y muchas tareas utilizando el aprendizaje automático para que esta herramienta le sea más conveniente a una empresa.

Permite la **Validación de respuestas inteligentes**, por lo general, cuando se sabe el tipo de respuesta específica que se necesita, es útil validar las respuestas en **Formularios**.

Por ejemplo, si una pregunta solicita un sitio web, **Google Forms** puede verificar que la respuesta proporcionada sea una URL.

Cada vez que sea posible, **se mostrarán sugerencias para una validación de respuestas en función de la pregunta que se hagan.** Por ejemplo, si una pregunta solicita la edad de las personas que responden el formulario, es posible que la recomendación sea que se valide que la respuesta proporcionada sea un número entero.

#### **Google Calendar**

Con esta aplicación se pueden programar reuniones y eventos rápidamente, y recibir recordatorios. Se ha diseñado para equipos, por lo que es muy fácil compartir agendas con los demás integrantes y crear varios calendarios que se pueden utilizar conjuntamente.

Con G Suite for Education, se **puede gestionar sin complicaciones un salón de clases virtual, comunicarse con alumnos y docentes, crear contenidos útiles para la educación de los estudiantes y mantener (incluso mejorar) la productividad de las clases aprovechando las herramientas de Google.**

**Para poder acceder a G Suite for Education, todo lo que se necesita es estar incorporado a la SEP o a la UNAM y ser una Institución Educativa**.

Página web oficial de la app: [https://edu.google.com/intl/ALL\\_mx/](https://edu.google.com/intl/ALL_mx/).

# Sitios web con imágenes de uso libre

Las **imágenes libres de derechos** son aquellas que los fotógrafos y diseñadores gráficos ponen a disponibilidad para ser utilizadas por cualquier persona de forma gratuita, mediante una variedad de licencias, las cuales indican tanto los **derechos** como las responsabilidades de quienes las utilicen.

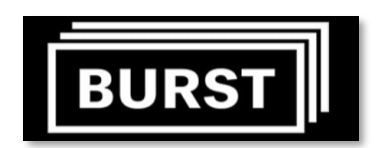

Este es un banco de imágenes creado por Shopify para uso de emprendedores. Algunas de las fotos están licenciadas con derechos de Creative Commons CC0, mientras que otras le pertenecen a Shopify.

Es una plataforma que ayuda a realizar sitios web y campañas digitales. La mayoría de las imágenes en este banco han sido realizadas porque responden a una tendencia en los negocios. También tiene un catálogo de imágenes más generales, no tan relacionadas con empresas.

Página web: <https://burst.shopify.com/> .

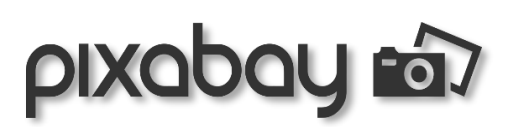

Todas las imágenes en esta plataforma pueden ser usadas porque son Creative Commons CC0, por lo que pueden publicarse sin autorización o dando crédito al fotógrafo, inclusive cuando se usan con propósitos comerciales.

La ventaja de Pixabay es que su catálogo es amplio y variado, por lo se pueden encontrar imágenes de diversos contenidos. En esta plataforma no es necesario tener una cuenta para descargar imágenes; pero tenerla permite descargarlas con mayor calidad.

Página web: <https://pixabay.com/es/> .

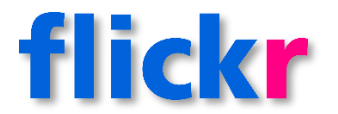

Es una aplicación que administra y comparte fotos libres de derechos en línea con dos objetivos fundamentales:

1.- Ayudar a las personas a poner sus fotos a disposición de todas las personas que estén interesadas.

2.- Habilitar nuevos modos de organización de imágenes y vídeos.

Página web: <https://www.flickr.com/> .

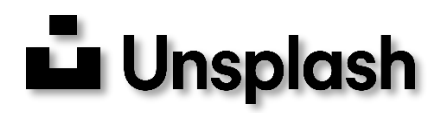

Tiene un catálogo más artístico que los bancos de imágenes anteriores. Todas sus fotos se encuentran con Creative Commons CC0.

Página web: <https://unsplash.com/t/wallpapers> .

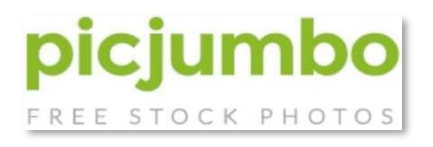

Es un banco de imágenes gratuitas de alta calidad y resolución creado en 2013 por Viktor Hanacek, un joven emprendedor, diseñador y fotógrafo de 24 años de edad.

Este banco de imágenes ahora es utilizado por millones de blogueros, diseñadores y 'marketeros' alrededor del mundo; es un banco muy exitoso, ya completa más de 6 millones de descargas (y se sigue incrementando).

Página web: <https://picjumbo.com/> .

#### **Referencias**

#### **Fuentes de consulta**

#### **Aplicaciones para Videoconferencia**

- Covaliu, A. (1 de abril de 2020). *Estas son las mejores aplicaciones para videoconferencias*. Digitaltrends.Com; Digital Trends Español. https://es.digitaltrends.com/celular/estasson-las-mejores-aplicaciones-para-videoconferencias/
- Fernández, H. (6 de octubre de 2020). *15 mejores programas para videoconferencias gratuitos 2020*. Economiatic.com. https://economiatic.com/mejores-programas-paravideoconferencias-gratuitos/
- Molinetti, S. (9 de septiembre de 2020). *7 aplicaciones para videoconferencias ideales en teletrabajo*. Blogthinkbig.com. [https://empresas.blogthinkbig.com/aplicaciones](https://empresas.blogthinkbig.com/aplicaciones-videoconferencias/)[videoconferencias/](https://empresas.blogthinkbig.com/aplicaciones-videoconferencias/)
- Paredes, L. M. (19 de enero de 2021). *Las mejores apps para realizar videollamadas o reuniones en línea*. Digitaltrends.Com; Digital Trends Español. https://es.digitaltrends.com/celular/apps-videollamadas-reuniones-online/
- Ranchal, J. (23 de abril de 2020). *Diez aplicaciones de videoconferencia gratuitas para hacer más llevadero el confinamiento*. Muycomputer.Com. https://www.muycomputer.com/2020/04/23/aplicaciones-de-videoconferencia/

#### **Aplicaciones para mensajería instantánea**

- *5 apps de mensajería seguras alternativas a WhatsApp*. (11 de abril de 2020). El Universal. https://www.eluniversal.com.mx/techbit/5-apps-de-mensajeria-seguras-alternativaswhatsapp
- Collado, C. (15 de febrero de 2019). *Las 9 mejores apps de mensajería gratis: hay vida más allá de WhatsApp*. Andro4all. https://andro4all.com/2019/02/mejores-apps-mensajeria
- Ramírez, I. (27 de abril de 2021). *Comparativa a fondo de aplicaciones de mensajería en Android: WhatsApp, Telegram, Messenger, Instagram y LINE cara a cara*. Xatakandroid.Com; Xataka Android. https://www.xatakandroid.com/listas/comparativaa-fondo-aplicaciones-mensajeria-android-1
- Santoyo, J. (4 de octubre de 2021). Apps de mensajería instantánea que tal vez desconocías. *Forbes Magazine*. https://www.forbes.com.mx/forbes-life/appsmensajeria-instantanea-no-son-whatsap-facebook-instagram/

Serrano, R. (13 de diciembre de 2018). *Las 10 MEJORES APLICACIONES DE MENSAJERÍA INSTANTÁNEA de 2021*【*Opiniones*】. Oficina10.top. https://oficina10.top/mejores-aplicaciones-de-mensajeria-instantanea/

#### **Aplicaciones para transferencia de archivos**

- apps. (24 de abril de 2020). *Las 20 mejores aplicaciones de transferencia de archivos de Android para compartir archivos sin conexión*. Aplicacionestop.com. https://aplicacionestop.com/las-20-mejores-aplicaciones-de-transferencia-de-archivosde-android-para-compartir-archivos-sin-conexion/
- Castañeda, F. (25 de febrero de 2020). *Las mejores apps para transferir archivos entre Android y el ordenador*. Phonehouse.es.

https://blog.phonehouse.es/2020/02/25/mejores-apps-transferir-archivos-androidordenador/

- *Las cinco mejores aplicaciones para transferir archivos entre dispositivos*. (18 de agosto de 2021). 4Tomono.com. https://www.4tomono.com/mono-sapiens/aplicaciones-paratransferir-archivos-entre-dispositivos/
- Ramírez, I. (4 de mayo de 2021). *Siete apps para enviar archivos grandes desde el móvil*. Xatakamovil.Com; Xataka Móvil. https://www.xatakamovil.com/listas/siete-apps-paraenviar-archivos-grandes-movil

#### **Aplicaciones para edición de imágenes**

- 3., E. (16 de septiembre de 2020). *20 mejores programas para editar fotos gratis*. Educaciontrespuntocero.com. https://www.educaciontrespuntocero.com/recursos/programas-gratis-para-editarimagenes/
- Fernández, Y. (17 de enero de 2021). *21 programas y aplicaciones gratis para retocar fotos*. Xataka.Com; Xataka. https://www.xataka.com/basics/21-programas-aplicacionesgratis-para-retocar-fotos
- Inacio, C. (16 de junio de 2015). *30 Programas y herramientas para retocar fotos e imágenes*. Aulacm.com. https://aulacm.com/programas-para-editar-imagenes/
- *Las mejores aplicaciones para editar fotos gratuitas*. (n.d.). Ionos.Mx. Retrieved 14 de octubre de 2021, de https://www.ionos.mx/digitalguide/paginas-web/disenoweb/aplicaciones-para-editar-fotos-herramientas-gratuitas/
- *Las mejores apps para editar fotos en tu móvil*. (7 de julio de 2020). Hofmann.es. https://www.hofmann.es/blog/fotografia/las-mejores-apps-para-editar-fotos-en-tu-movil/
- Plascencia, J. L., & López, J. (11 de octubre de 2021). *Estos son los mejores programas gratuitos para editar fotos*. Digitaltrends.Com; Digital Trends Español. https://es.digitaltrends.com/fotografia/programas-para-editar-fotos/

#### **Herramientas para crear videos animados**

- anónimo. (22 de abril de 2020). *7 programas online para hacer videos animados*. Infobae. https://www.infobae.com/america/tecno/2020/04/22/7-programas-online-para-hacervideos-animados/
- Gonzáles, M. (31 de enero de 2018). *5 Mejores programas para hacer un vídeo animado gratis*. Wondershare.Es; Wondershare Filmora soluciones de edición de video. https://filmora.wondershare.es/video-editor/5-mejores-programas-para-hacer-un-videoanimado-gratis.html
- Isaza, J. J. (1 de diciembre de 2015). *12 Herramientas para crear videos animados*. Bienpensado.com. https://bienpensado.com/12-herramientas-para-crear-videosanimados/
- Pepper, J. (28 de febrero de 2013). *El mejor software de animación gratis para crear videos explicativos*. Powtoon.com. https://www.powtoon.com/es/blog/mejor-software-deanimaci%C3%B3n-gratis-para-crear-videos-explicativos/

#### **Aplicaciones para edición de videos**

- Fernández, Y. (27 de marzo de 2021). *21 apps para editar vídeos verticales, añadirles efectos, filtros y más*. Xataka.Com; Xataka. https://www.xataka.com/basics/21-appspara-editar-videos-verticales-anadirles-efectos-filtros
- *Las 7 mejores aplicaciones de edición de vídeo gratuitas*. (12 de julio de 2021). Cice.Es. https://www.cice.es/blog/articulos/7-mejores-aplicaciones-de-edicion-video-gratuitas/
- Morales, D. (2015, 5 de mayo). *Mejores programas para crear y editar vídeos en PC y Mac*. Aulacm.com. https://aulacm.com/programas-edicion-videos/

Ramírez, I. (30 de septiembre de 2021). *11 apps gratuitas para editar vídeos en Android*. Xatakandroid.Com; Xataka Android. https://www.xatakandroid.com/listas/11-appsgratuitas-para-editar-videos-android

#### **Plataformas educativas**

- Cacciavillani, M. (9 de agosto de 2021). *Las 7 Mejores Plataformas Educativas Virtuales en 2021* . Comparasoftware.com. https://blog.comparasoftware.com/mejores-plataformaseducativas-virtuales/
- *Cuáles son las plataformas de aprendizaje virtuales más utilizadas* . (Dakota del Norte). Educativa.Com. Recuperado el 15 de octubre de 2021 de https://www.educativa.com/blog-articulos/cuales-son-las-plataformas-de-aprendizajevirtual-mas-utilizadas-2/
- Gaptain. (16 de septiembre de 2020). *Las 5 mejores plataformas educativas digitales para usar en clase* . Gaptain.Com. https://gaptain.com/blog/las-5-mejores-plataformaseducativas-para-usar-en-clase/
- (Dakota del Norte). Universia.Net. Recuperado el 15 de octubre de 2021 de https://www.universia.net/mx/actualidad/orientacion-academica/10-plataformas-virtualesestudiar-distancia-1141829.html

#### **Aplicaciones para crear presentaciones**

- Adeva, R. (15 de enero de 2020). *Aplicaciones para crear presentaciones de forma sencilla* . ADSLZone. https://www.adslzone.net/listas/mejores-programas/hacerpresentaciones/
- Fernandez-Baillo, DC (12 de julio de 2021). *11 programas para hacer presentaciones para tus proyectos* . Educacion2.com. https://educacion2.com/programas-para-hacerpresentaciones/
- Gestión, R. (27 de diciembre de 2019). *Diez programas para crear las mejores presentaciones* . Gestión. [https://gestion.pe/fotogalerias/10-programas-para-crear-las](https://gestion.pe/fotogalerias/10-programas-para-crear-las-mejores-presentaciones-noticia/)[mejores-presentaciones-noticia/](https://gestion.pe/fotogalerias/10-programas-para-crear-las-mejores-presentaciones-noticia/)

#### **Aplicaciones para crear mapas mentales**

- 3., E. (31 de agosto de 2021). *Crea mapas conceptuales y mentales con estas aplicaciones y plataformas* . Educaciontrespuntocero.com. https://www.educaciontrespuntocero.com/rec ursos/apps-para-crear-mapas-conceptuales/
- anónimo. (23 de enero de 2020). *9 aplicaciones para crear mapas conceptuales* . Infobae. https://www.infobae.com/america/tecno/2020/01/23/9 aplicaciones-para-crear-mapas-conceptuales/

Indoamericano, C. (sin fecha). *5 aplicaciones para hacer mapas mentales* . Edu.Mx. Recuperado el 14 de octubre de 2021 de https://blog.indo.edu.mx/apps-para-mapas-mentales

Rusu, A. (20 de octubre de 2019). *10 aplicaciones para crear mapas conceptuales y mentales* . Elearningactual.com. https://elearningactual.com/10-apps-para-crear-mapasconceptuales-y-mentales/

#### **Aplicaciones para crear podcast**

- 3., E. (2 de febrero de 2021). *Crea tu propio podcast escolar con estos programas* . Educaciontrespuntocero.com. https://www.educaciontrespuntocero.com/recu rsos/programas-para-crear-podcast/
- Fernández, S. (6 de enero de 2020). *Seis aplicaciones para grabar podcasts desde un móvil iOS o Android* . Xatakamovil.Com; Xataka Móvil. https://www.xatakamovil.com/aplicaciones/seis-apps-para-grabar-podcasts-movilios-android
- Iglesias, M. (3 de septiembre de 2019). *Graba podcasts con estos programas especializados* . ADSLZone. https://www.adslzone.net/listas/mejores-programas/grabarpodcast/

#### **Aplicaciones para crear cuestionarios on-line**

- *10 Herramientas gratuitas para hacer encuestas online* . (29 de septiembre de 2015). Carlosguerraterol.com. https://carlosguerraterol.com/herramientas-gratuitasencuestas-online/
- *App para Hacer Cuestionarios* . (Dakota del Norte). Moreapp.Com. Obtenido el 14 de octubre de 2021 de https://moreapp.com/es/blog/app-para-hacer-cuestionarios/

Blanch, A. (20 de febrero de 2017). *Herramientas para crear cuestionarios y formularios en segundos* . Arsys.es. https://www.arsys.es/blog/programacion/crear-cuestionariosformularios/

#### **Aplicaciones para crear actividades interactivas**

- 3., E. (6 de noviembre de 2017). *5 herramientas para crear tus propias actividades interactivas en clase*. Educaciontrespuntocero.com. https://www.educaciontrespuntocero.com/recursos/herramientas-crear-actividadesinteractivas/
- adminESE. (11 de abril de 2021). *Herramientas para crear actividades educativas interactivas* . Eservicioseducativos.com. https://eservicioseducativos.com/blog/herramienta s-para-crear-actividades-educativas-interactivas/
- García, C. (8 de mayo de 2020). *10 herramientas para crear actividades interactivas* . Educadictos.com. https://www.educadictos.com/10-herramientas-actividadesinteractivas/
- Tobar, E. (23 de abril de 2018). *7 aplicaciones web para crear actividades interactivas* . Galileo.Edu. http://elearningmasters.galileo.edu/2018/04/23/actividadesinteractivas/

#### **Google Worspace for Education**

- *Descripción general de Google Workspace for Education* . (Dakota del Norte). Google.Com. Obtenido el 14 de octubre de 2021 de https://edu.google.com/intl/ALL\_mx/products/workspace-for-education/ *Empezar a usar Google Workspace for Education* . (Dakota del
- Norte). Google.Com. Obtenido el 14 de octubre de 2021 de https://support.google.com/a/answer/2856827?hl=es
- Vasca, N. (12 de mayo de 2021). *Qué es Google Workspace for Education y para qué sirve* . Pronectis.com. https://pronectis.com/novedades/que-es-google-workspace-foreducation-y-para-que-sirve/

#### **Sitios web con imágenes de uso libre**

- *15 bancos de imágenes gratis para tu web* . (23 de julio de 2019). Godaddy.com. https://es.godaddy.com/blog/bancos-de-imagenes-gratis-para-tuweb/
- Attie, I. (2018, 2 de octubre de 2018). *Los 27 mejores bancos de imágenes gratuitas de la web 2021*. Bancosdeimagenes.com. https://bancosdeimagenes.com/bancos-deimagenes-gratuitas/
- *Descarga ya las fotos de stock gratuitas más populares de Freepik* . (Dakota del Norte). Freepik.Es. Recuperado el 14 de octubre de 2021 de https://www.freepik.es/fotospopulares
- Sanz, FJ (14 de enero de 2021). *Los 18 mejores bancos de imágenes gratis de 2021* . Epymeonline.com; ePyme - Creando Negocios Online. https://epymeonline.com/mejores-bancos-de-imagenes-gratis/
- (Dakota del Norte). Pixabay.Com. Obtenido el 14 de octubre de 2021 de https://pixabay.com/es/

#### **Imágenes (por orden de aparición)**

<https://puntorojo.com/blog/wp-content/uploads/2013/10/apps-image.jpg> [https://as.com/meristation/imagenes/2020/06/27/betech/1593295117\\_426509\\_1593308849\\_noticia\\_n](https://as.com/meristation/imagenes/2020/06/27/betech/1593295117_426509_1593308849_noticia_normal_recorte1.jpg) [ormal\\_recorte1.jpg](https://as.com/meristation/imagenes/2020/06/27/betech/1593295117_426509_1593308849_noticia_normal_recorte1.jpg) <https://1000marcas.net/wp-content/uploads/2021/07/logo-Zoom.png> [https://meettutorial.com/wp-content/uploads/2020/08/logo\\_lockup\\_meet\\_icon\\_horizontal-1.png](https://meettutorial.com/wp-content/uploads/2020/08/logo_lockup_meet_icon_horizontal-1.png) <https://logodownload.org/wp-content/uploads/2021/08/microsoft-teams-logo-4.png> [https://upload.wikimedia.org/wikipedia/commons/thumb/e/eb/Skype\\_logo\\_%28fully\\_transparent%29.s](https://upload.wikimedia.org/wikipedia/commons/thumb/e/eb/Skype_logo_%28fully_transparent%29.svg/1280px-Skype_logo_%28fully_transparent%29.svg.png) [vg/1280px-Skype\\_logo\\_%28fully\\_transparent%29.svg.png](https://upload.wikimedia.org/wikipedia/commons/thumb/e/eb/Skype_logo_%28fully_transparent%29.svg/1280px-Skype_logo_%28fully_transparent%29.svg.png) <https://logodownload.org/wp-content/uploads/2015/04/whatsapp-logo-.png> [https://encrypted-tbn0.gstatic.com/images?q=tbn:ANd9GcTdBL0KDHwY537lKAj4EknU9GqmU7p-](https://encrypted-tbn0.gstatic.com/images?q=tbn:ANd9GcTdBL0KDHwY537lKAj4EknU9GqmU7p-_rn0HA&usqp=CAU) [\\_rn0HA&usqp=CAU](https://encrypted-tbn0.gstatic.com/images?q=tbn:ANd9GcTdBL0KDHwY537lKAj4EknU9GqmU7p-_rn0HA&usqp=CAU) [https://www.seekpng.com/png/detail/62-623450\\_facebook-messenger-png-facebook-messenger](https://www.seekpng.com/png/detail/62-623450_facebook-messenger-png-facebook-messenger-vector-logo-circle.png)[vector-logo-circle.png](https://www.seekpng.com/png/detail/62-623450_facebook-messenger-png-facebook-messenger-vector-logo-circle.png) <https://como-funciona.com/wp-content/uploads/2018/12/c%C3%B3mo-funciona-xender.png> <https://send-anywhere.com/static/media/logo.40d00b5a.png> <https://cdn.worldvectorlogo.com/logos/mediafire-wordmark-1.svg> [https://www.nicepng.com/png/detail/532-5329680\\_darktable-is-an-open-source-is-an-open.png](https://www.nicepng.com/png/detail/532-5329680_darktable-is-an-open-source-is-an-open.png)

[https://pub-static.fotor.com/static/web/site/press/images/fotor-](https://pub-static.fotor.com/static/web/site/press/images/fotor-logo0142cd2b4fc9532abd383c110241f1ec0c.png)

[logo0142cd2b4fc9532abd383c110241f1ec0c.png](https://pub-static.fotor.com/static/web/site/press/images/fotor-logo0142cd2b4fc9532abd383c110241f1ec0c.png)

<https://logosea.com/blog/wp-content/uploads/2016/09/gimp-logo.png>

<https://editor-de-fotos.top/assets/images/inpixio.png>

<https://i.pinimg.com/originals/2b/ec/7e/2bec7ed63e91fe174ca668e92b8d46f0.png>

[https://content.invisioncic.com/r125076/monthly\\_2018\\_09/image.png.d47b9beb12f397bbb34216ab9f0](https://content.invisioncic.com/r125076/monthly_2018_09/image.png.d47b9beb12f397bbb34216ab9f0a25ba.png) [a25ba.png](https://content.invisioncic.com/r125076/monthly_2018_09/image.png.d47b9beb12f397bbb34216ab9f0a25ba.png)

<https://i.pinimg.com/originals/a0/88/dc/a088dcbbc376bacc054773650f85a0e4.jpg>

[https://img2.freepng.es/20180709/uxw/kisspng-picsart-photo-studio-logo-android-picsart-logo-](https://img2.freepng.es/20180709/uxw/kisspng-picsart-photo-studio-logo-android-picsart-logo-5b44005bb95c22.7032920515311831957592.jpg)

[5b44005bb95c22.7032920515311831957592.jpg](https://img2.freepng.es/20180709/uxw/kisspng-picsart-photo-studio-logo-android-picsart-logo-5b44005bb95c22.7032920515311831957592.jpg)

[https://aem.dropbox.com/cms/content/dam/dropbox/www/en-us/business/app-integrations/pixlr/pixlr-](https://aem.dropbox.com/cms/content/dam/dropbox/www/en-us/business/app-integrations/pixlr/pixlr-logo-updated@2x.png)

[logo-updated@2x.png](https://aem.dropbox.com/cms/content/dam/dropbox/www/en-us/business/app-integrations/pixlr/pixlr-logo-updated@2x.png)

[https://www.chromegeek.com/wp-content/uploads/2020/02/Snapseed-Official-Logo-](https://www.chromegeek.com/wp-content/uploads/2020/02/Snapseed-Official-Logo-e1582838072955.jpg)

[e1582838072955.jpg](https://www.chromegeek.com/wp-content/uploads/2020/02/Snapseed-Official-Logo-e1582838072955.jpg)

[http://eduonline.ibero.mx/DEDsitio/img/iconos/ic\\_animaker.png](http://eduonline.ibero.mx/DEDsitio/img/iconos/ic_animaker.png)

[https://www.extremetech.com/wp-content/uploads/2019/11/sale\\_23600\\_primary\\_image.jpg](https://www.extremetech.com/wp-content/uploads/2019/11/sale_23600_primary_image.jpg)

[https://www.moovly.com/wp-content/uploads/2021/05/cropped-MoovlyLogo\\_TickerWeb.png](https://www.moovly.com/wp-content/uploads/2021/05/cropped-MoovlyLogo_TickerWeb.png)

[https://logos-download.com/wp-content/uploads/2020/07/Renderforest\\_Logo.png](https://logos-download.com/wp-content/uploads/2020/07/Renderforest_Logo.png)

[https://www.powtoon.com/blog/wp-content/uploads/2020/03/New\\_Logo\\_Powtoon-13-2.png](https://www.powtoon.com/blog/wp-content/uploads/2020/03/New_Logo_Powtoon-13-2.png)

<https://www.creaxid.com.mx/blog/wp-content/uploads/2017/02/toontasticblog.png>

[https://img2.pngio.com/vsdc-free-video-editor-review-accurate-reviews-vsdc-free-video-editor-png-](https://img2.pngio.com/vsdc-free-video-editor-review-accurate-reviews-vsdc-free-video-editor-png-1920_1080.png)

[1920\\_1080.png](https://img2.pngio.com/vsdc-free-video-editor-review-accurate-reviews-vsdc-free-video-editor-png-1920_1080.png)

<https://1000marcas.net/wp-content/uploads/2021/05/Google-Photos-logo.png>

[http://eduonline.ibero.mx/DEDsitio/img/iconos/ic\\_openshot.png](http://eduonline.ibero.mx/DEDsitio/img/iconos/ic_openshot.png)

[https://play-lh.googleusercontent.com/OV9JbxgKvovPPfnmND-](https://play-lh.googleusercontent.com/OV9JbxgKvovPPfnmND-srDmBCreSL3cgWA9ca0TrqSuFPelSK2_GRsuxp6B71bJkxw)

[srDmBCreSL3cgWA9ca0TrqSuFPelSK2\\_GRsuxp6B71bJkxw](https://play-lh.googleusercontent.com/OV9JbxgKvovPPfnmND-srDmBCreSL3cgWA9ca0TrqSuFPelSK2_GRsuxp6B71bJkxw)

<https://pclosmag.com/html/Issues/202005/images/page12/ShotcutLogo.png>

[https://2.bp.blogspot.com/-Bj-q47pwBo8/WX-](https://2.bp.blogspot.com/-Bj-q47pwBo8/WX-0uZcMKYI/AAAAAAAABXs/bdRY0Hi8Hh4PWcmE3urLr9btK-eYh5i3QCLcBGAs/s1600/Avidemux%2Bv2.6.21%2Bwww.tunacionpc.org.png)

[0uZcMKYI/AAAAAAAABXs/bdRY0Hi8Hh4PWcmE3urLr9btK-](https://2.bp.blogspot.com/-Bj-q47pwBo8/WX-0uZcMKYI/AAAAAAAABXs/bdRY0Hi8Hh4PWcmE3urLr9btK-eYh5i3QCLcBGAs/s1600/Avidemux%2Bv2.6.21%2Bwww.tunacionpc.org.png)

[eYh5i3QCLcBGAs/s1600/Avidemux%2Bv2.6.21%2Bwww.tunacionpc.org.png](https://2.bp.blogspot.com/-Bj-q47pwBo8/WX-0uZcMKYI/AAAAAAAABXs/bdRY0Hi8Hh4PWcmE3urLr9btK-eYh5i3QCLcBGAs/s1600/Avidemux%2Bv2.6.21%2Bwww.tunacionpc.org.png)

<https://cdn.apkboat.com/logos/youcut-mod-pro-unlocked.png>

[https://camo.githubusercontent.com/b330a275b5269a58cfe4d6ec27006a105a62ea71e93d4fbc37440f](https://camo.githubusercontent.com/b330a275b5269a58cfe4d6ec27006a105a62ea71e93d4fbc37440fe492d283c8/68747470733a2f2f692e696d6775722e636f6d2f344b6248396f562e706e67)

[e492d283c8/68747470733a2f2f692e696d6775722e636f6d2f344b6248396f562e706e67](https://camo.githubusercontent.com/b330a275b5269a58cfe4d6ec27006a105a62ea71e93d4fbc37440fe492d283c8/68747470733a2f2f692e696d6775722e636f6d2f344b6248396f562e706e67)

[https://ruizhealytimes.com/wp-content/uploads/2020/10/47b99e319cd7a5910a78b859faa27235-](https://ruizhealytimes.com/wp-content/uploads/2020/10/47b99e319cd7a5910a78b859faa27235-1200x720.png)

[1200x720.png](https://ruizhealytimes.com/wp-content/uploads/2020/10/47b99e319cd7a5910a78b859faa27235-1200x720.png)

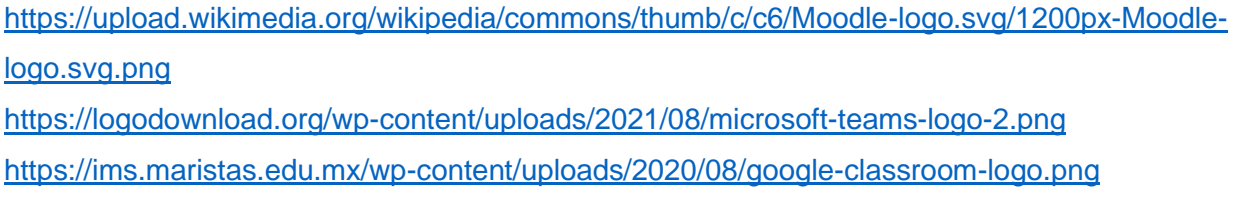

[https://mma.prnewswire.com/media/746276/Blackboard\\_Open\\_LMS.jpg?w=2700](https://mma.prnewswire.com/media/746276/Blackboard_Open_LMS.jpg?w=2700)

[http://do.tiching.com/uploads/contents/2016/12/09/758557\\_1481324082.png](http://do.tiching.com/uploads/contents/2016/12/09/758557_1481324082.png)

<https://educatingbilinguals.com/wp-content/uploads/2020/03/schoology-logo-nrml-dm.png>

[https://upload.wikimedia.org/wikipedia/commons/thumb/6/63/Prezi\\_logo.png/800px-Prezi\\_logo.png](https://upload.wikimedia.org/wikipedia/commons/thumb/6/63/Prezi_logo.png/800px-Prezi_logo.png)

[https://cdn.freelogovectors.net/wp-content/uploads/2021/05/genially-logo-freelogovectors.net\\_.png](https://cdn.freelogovectors.net/wp-content/uploads/2021/05/genially-logo-freelogovectors.net_.png)

[https://encrypted-tbn0.gstatic.com/images?q=tbn:ANd9GcS3EdBoCLqSXyIX-](https://encrypted-tbn0.gstatic.com/images?q=tbn:ANd9GcS3EdBoCLqSXyIX-rhdHF0IB7rUf1XdZC_7wN33Nzjhw8uJSdX96HNKb-bQr_kypP4yUg&usqp=CAU)

[rhdHF0IB7rUf1XdZC\\_7wN33Nzjhw8uJSdX96HNKb-bQr\\_kypP4yUg&usqp=CAU](https://encrypted-tbn0.gstatic.com/images?q=tbn:ANd9GcS3EdBoCLqSXyIX-rhdHF0IB7rUf1XdZC_7wN33Nzjhw8uJSdX96HNKb-bQr_kypP4yUg&usqp=CAU)

[https://www.swipe.to/perm-static/swipe\\_meta.png](https://www.swipe.to/perm-static/swipe_meta.png)

<https://versushq.com/wp-content/uploads/2021/05/Google-Slides-720x340-1.png>

<http://assets.stickpng.com/images/5842a622a6515b1e0ad75af9.png>

[https://dhtrust.org/wp-content/uploads/2021/04/01nuxCnThV0kbOIHzYBk9ie-](https://dhtrust.org/wp-content/uploads/2021/04/01nuxCnThV0kbOIHzYBk9ie-1.1617382010.fit_lim.size_1200x630.png)

[1.1617382010.fit\\_lim.size\\_1200x630.png](https://dhtrust.org/wp-content/uploads/2021/04/01nuxCnThV0kbOIHzYBk9ie-1.1617382010.fit_lim.size_1200x630.png)

[https://e7.pngegg.com/pngimages/628/356/png-clipart-keynote-macbook-pro-apple-iwork-apple-](https://e7.pngegg.com/pngimages/628/356/png-clipart-keynote-macbook-pro-apple-iwork-apple-rectangle-sign.png)

[rectangle-sign.png](https://e7.pngegg.com/pngimages/628/356/png-clipart-keynote-macbook-pro-apple-iwork-apple-rectangle-sign.png)

<https://1000marcas.net/wp-content/uploads/2021/02/Microsoft-PowerPoint-Logo.png>

<https://upload.wikimedia.org/wikipedia/commons/c/c8/Slidebean-logo.png>

<https://cdn.aoscdn.com/img/gitmind/png/share.png>

[https://www.mindnode.com/static/assets/icons/logo\\_indigo.svg](https://www.mindnode.com/static/assets/icons/logo_indigo.svg)

[https://upload.wikimedia.org/wikipedia/commons/6/64/XMind\\_Logo.png](https://upload.wikimedia.org/wikipedia/commons/6/64/XMind_Logo.png)

<https://app.imindq.com/Content/img/logoheader.png>

<https://pbs.twimg.com/media/DJ-PA2GU8AAJzar.png>

[https://e7.pngegg.com/pngimages/934/137/png-clipart-ithoughts-mobile-app-mind-map-ios-ipod-touch-](https://e7.pngegg.com/pngimages/934/137/png-clipart-ithoughts-mobile-app-mind-map-ios-ipod-touch-ipad-electronics-orange.png)

[ipad-electronics-orange.png](https://e7.pngegg.com/pngimages/934/137/png-clipart-ithoughts-mobile-app-mind-map-ios-ipod-touch-ipad-electronics-orange.png)

<https://1000marcas.net/wp-content/uploads/2020/01/Canva-emblema.jpg>

<https://financesonline.com/uploads/2019/12/MindMaple-logo1-220x90.png>

[http://2.bp.blogspot.com/-JPCfYtUMCKs/U-](http://2.bp.blogspot.com/-JPCfYtUMCKs/U-gQQNlxfbI/AAAAAAAAA9U/hfTXjvB8hQQ/s1600/cmaptools.png)

[gQQNlxfbI/AAAAAAAAA9U/hfTXjvB8hQQ/s1600/cmaptools.png](http://2.bp.blogspot.com/-JPCfYtUMCKs/U-gQQNlxfbI/AAAAAAAAA9U/hfTXjvB8hQQ/s1600/cmaptools.png)

<https://www.geeknetic.es/imagenes/auto/2021/7/17/yej-que-es-ivoox-y-para-que-sirve.png>

[https://boletines.fundaciontelefonica.com/institucional/wp-content/uploads/sites/7/2017/09/logo-](https://boletines.fundaciontelefonica.com/institucional/wp-content/uploads/sites/7/2017/09/logo-spreaker.jpg)

[spreaker.jpg](https://boletines.fundaciontelefonica.com/institucional/wp-content/uploads/sites/7/2017/09/logo-spreaker.jpg)

<https://www.tele-pc.es/wp-content/uploads/2018/06/audacity-logo.png>

<https://d8g345wuhgd7e.cloudfront.net/site/images/logo-img2.png>

<https://upload.wikimedia.org/wikipedia/commons/9/90/TalkShoe-logo-by-iotum.png>

[https://upload.wikimedia.org/wikipedia/commons/thumb/4/4d/Kahoot\\_Logo.svg/1200px-](https://upload.wikimedia.org/wikipedia/commons/thumb/4/4d/Kahoot_Logo.svg/1200px-Kahoot_Logo.svg.png)

[Kahoot\\_Logo.svg.png](https://upload.wikimedia.org/wikipedia/commons/thumb/4/4d/Kahoot_Logo.svg/1200px-Kahoot_Logo.svg.png)

<https://domingochica.com/wp-content/uploads/2020/12/picture-quizizz.png>

[https://uploads-ssl.webflow.com/5ec16f20674b978c38e3a8d5/6072c33217590b827dbb6e3b\\_google-](https://uploads-ssl.webflow.com/5ec16f20674b978c38e3a8d5/6072c33217590b827dbb6e3b_google-forms.png)

[forms.png](https://uploads-ssl.webflow.com/5ec16f20674b978c38e3a8d5/6072c33217590b827dbb6e3b_google-forms.png)

[https://www.eduforics.com/wp-content/uploads/2016/08/classflow-logo\\_2.png](https://www.eduforics.com/wp-content/uploads/2016/08/classflow-logo_2.png)

[https://dka575ofm4ao0.cloudfront.net/pages-](https://dka575ofm4ao0.cloudfront.net/pages-transactional_logos/retina/161507/socrative_logofull_large.png)

[transactional\\_logos/retina/161507/socrative\\_logofull\\_large.png](https://dka575ofm4ao0.cloudfront.net/pages-transactional_logos/retina/161507/socrative_logofull_large.png)

[https://www.questionpro.com/userimages/site\\_media/qp-logo-horiz-rgb-2000x376-new.png](https://www.questionpro.com/userimages/site_media/qp-logo-horiz-rgb-2000x376-new.png)

<https://i.ytimg.com/vi/B0gsYjiRHgM/maxresdefault.jpg>

<https://hotpot.uvic.ca/images/hp7header.png>

[https://image.jimcdn.com/app/cms/image/transf/none/path/sde79dbab7423483e/image/i6f3b08d91300](https://image.jimcdn.com/app/cms/image/transf/none/path/sde79dbab7423483e/image/i6f3b08d913003039/version/1467589449/image.png)

[3039/version/1467589449/image.png](https://image.jimcdn.com/app/cms/image/transf/none/path/sde79dbab7423483e/image/i6f3b08d913003039/version/1467589449/image.png)

[https://1.bp.blogspot.com/-oafiTWatGPg/XffGtVDGZrI/AAAAAAAAA-s/8BSrM2vFUMUhW-](https://1.bp.blogspot.com/-oafiTWatGPg/XffGtVDGZrI/AAAAAAAAA-s/8BSrM2vFUMUhW-qPNmQ6lCX3JxZAD7ctACLcBGAsYHQ/s1600/educaplay.jpg)

[qPNmQ6lCX3JxZAD7ctACLcBGAsYHQ/s1600/educaplay.jpg](https://1.bp.blogspot.com/-oafiTWatGPg/XffGtVDGZrI/AAAAAAAAA-s/8BSrM2vFUMUhW-qPNmQ6lCX3JxZAD7ctACLcBGAsYHQ/s1600/educaplay.jpg)

<https://exelearning.net/wp-content/uploads/2021/04/exelearning.png>

[https://moodle.ssruic.ssru.ac.th/pluginfile.php/2601/mod\\_page/content/6/vizia.jpg](https://moodle.ssruic.ssru.ac.th/pluginfile.php/2601/mod_page/content/6/vizia.jpg)

<https://eformoso962979097.files.wordpress.com/2020/03/edpuzzle-horizontal-logo-1.png>

<https://chromeunboxed.com/wp-content/uploads/2021/02/goodbye-g-suite-for-education.jpg>

<https://wpexpert.ca/wp-content/uploads/2019/09/burst.jpeg>

[https://upload.wikimedia.org/wikipedia/commons/thumb/8/81/Pixabay-logo.svg/1280px-Pixabay-](https://upload.wikimedia.org/wikipedia/commons/thumb/8/81/Pixabay-logo.svg/1280px-Pixabay-logo.svg.png)

[logo.svg.png](https://upload.wikimedia.org/wikipedia/commons/thumb/8/81/Pixabay-logo.svg/1280px-Pixabay-logo.svg.png)

[https://upload.wikimedia.org/wikipedia/commons/9/9b/Flickr\\_logo.png](https://upload.wikimedia.org/wikipedia/commons/9/9b/Flickr_logo.png)

[https://upload.wikimedia.org/wikipedia/commons/thumb/4/4a/Unsplash\\_wordmark\\_logo.svg/2560px-](https://upload.wikimedia.org/wikipedia/commons/thumb/4/4a/Unsplash_wordmark_logo.svg/2560px-Unsplash_wordmark_logo.svg.png)

[Unsplash\\_wordmark\\_logo.svg.png](https://upload.wikimedia.org/wikipedia/commons/thumb/4/4a/Unsplash_wordmark_logo.svg/2560px-Unsplash_wordmark_logo.svg.png)

[https://www.toolist.es/uploads/9433\\_picjumbo-730x400-1.jpg](https://www.toolist.es/uploads/9433_picjumbo-730x400-1.jpg)